# Sumário

I

I

I

I

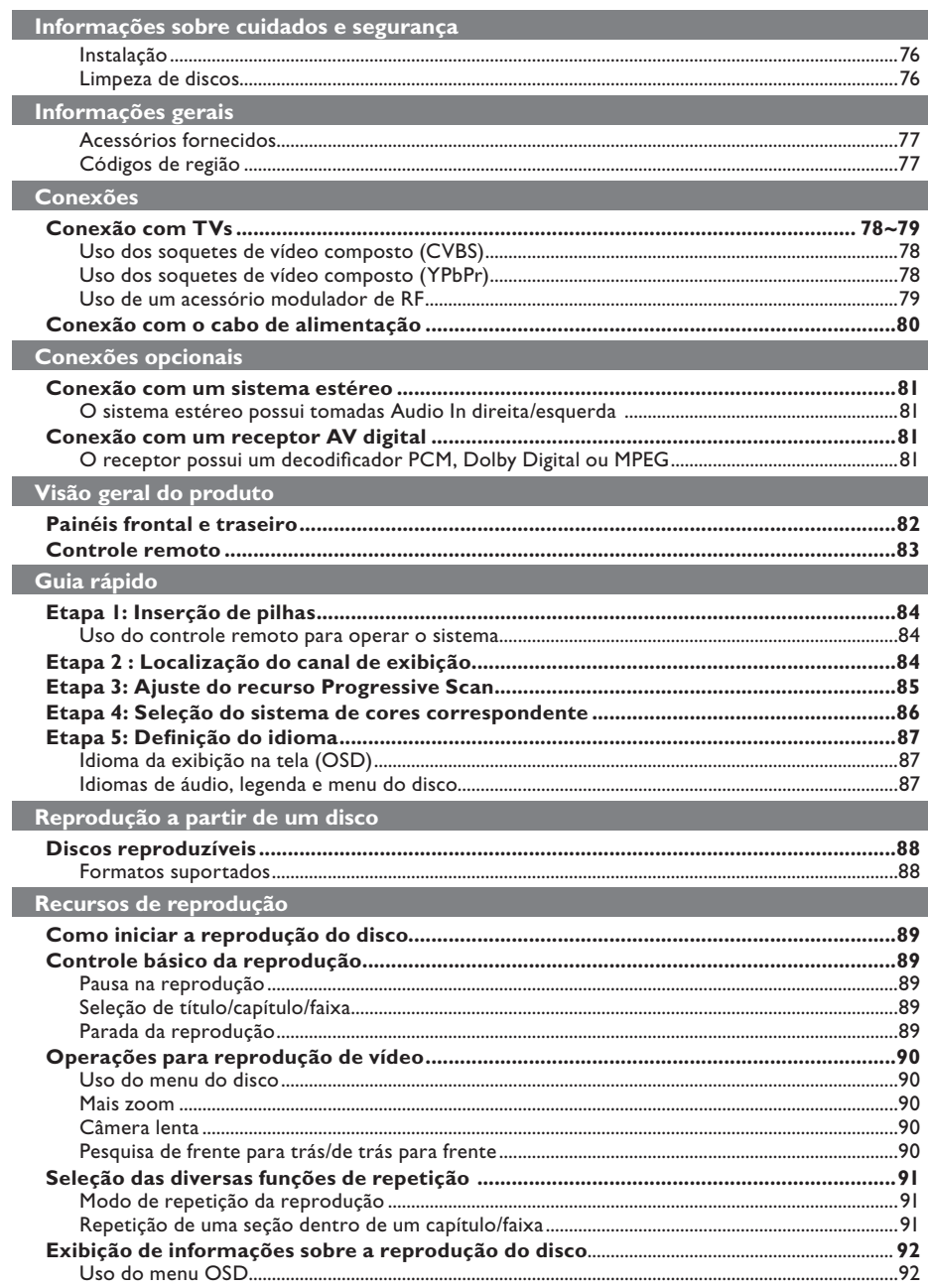

## **Sumário**

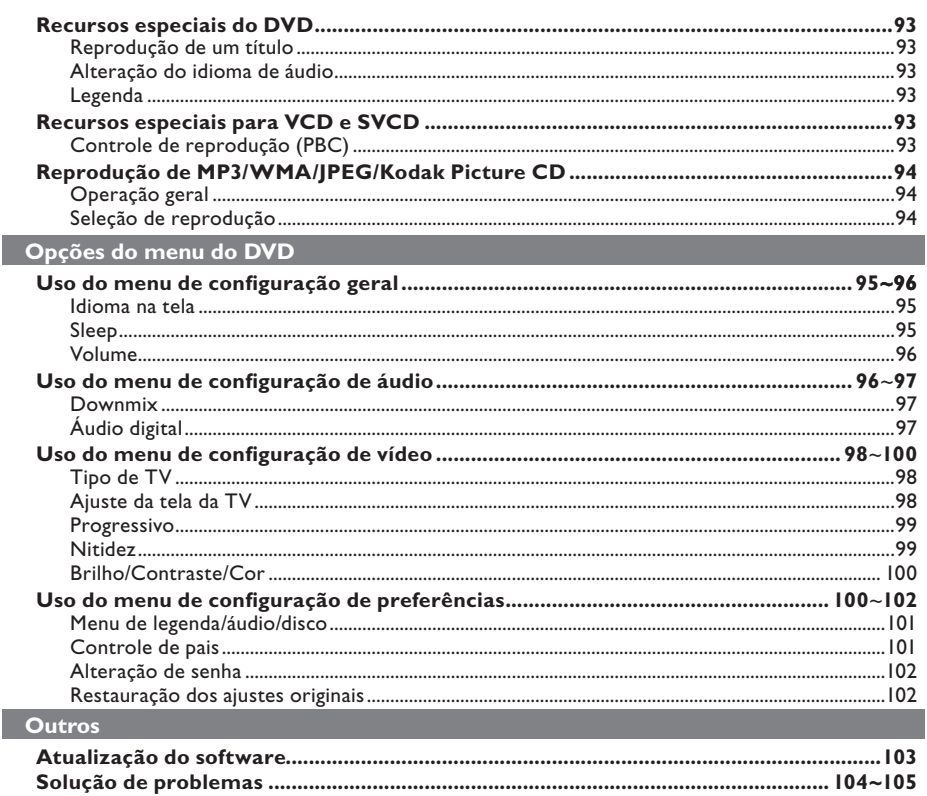

## **Informações sobre cuidados e segurança**

#### **PERIGO!**

**Alta voltagem! Não abra o aparelho. Você corre o risco de levar um choque elétrico.**

**O aparelho não possui nenhuma peça que possa ser consertada pelo usuário. Todos os reparos devem ser executados por profissionais qualificados.**

## **Instalação**

#### **Determinação do local ideal**

- Coloque o aparelho em um superfície plana, rígida e estável. Não o coloque sobre um tapete, por exemplo.
- Não coloque nenhum equipamento ou objetos pesados em cima do aparelho.
- Não coloque o aparelho em cima de outro equipamento que possa aquecê-lo (por exemplo, um receptor ou amplificador).
- Não coloque nada sob o aparelho (por exemplo, CDs, revistas).
- Instale esta unidade próximo à tomada AC e em um local no qual o plugue do adaptador AC possa ser facilmente alcançado.

#### **Espaço para ventilação**

– Coloque o aparelho em um local com ventilação adequada para evitar aumento da temperatura interna. Mantenha pelo menos 10 cm de distância das partes traseira e superior do aparelho e 5 cm à direita e à esquerda para evitar superaquecimento.

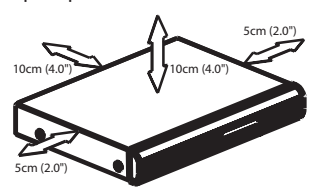

#### **Evite altas temperaturas, umidade, água e poeira**

- O equipamento não deve ser exposto a respingos ou gotejos de água.
- Não coloque sobre este equipamento nada que possa vir a danificá-lo (por exemplo, objetos contendo líquidos e velas acesas).

#### **Limpeza dos discos**

Alguns problemas (imagens congeladas ou distorcidas, interrupções no som, etc.) ocorrem porque o disco dentro do gravador está sujo. Para evitá-los, os discos devem ser limpos regularmente.

Para limpar o disco, use uma flanela. Passe-a sobre o disco fazendo movimentos em linha reta do centro do disco para a extremidade.

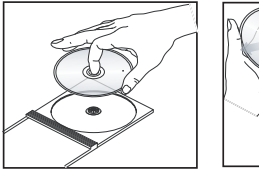

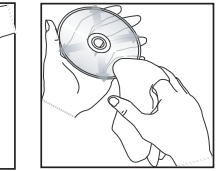

#### **CUIDADO!**

Não use solventes como benzina, diluentes, produtos de limpeza disponíveis no mercado nem sprays antiestáticos destinados a discos analógicos. Como a unidade óptica (laser) do DVD player opera a uma potência superior à dos DVD e CD players comuns, CDs de limpeza destinados a esses aparelhos podem danificar a unidade óptica (laser). Por esse motivo, não use CDs de limpeza.

## **Acessórios fornecidos**

Cabo de vídeo composto (amarelo) e cabos de áudio (branco e vermelho)

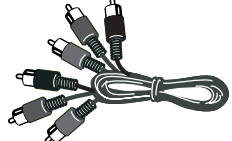

Controle remoto e duas pilhas AAA

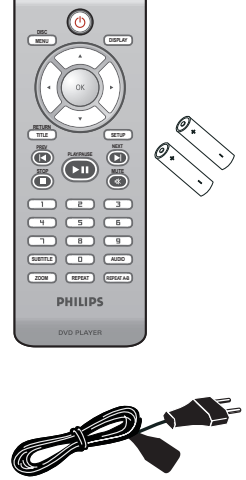

Cabo de alimentação AC

## **Códigos de região**

Este DVD player foi projetado para oferecer suporte ao Sistema de gerenciamento por região. Verifique o número do código regional na embalagem do disco. Se o número não coincidir com o número de região do aparelho (consulte a tabela a seguir), significa que talvez o aparelho não possa reproduzir o disco.

#### *Dicas:*

*– Talvez não seja possível reproduzir sempre os discos CD-R/RW ou DVD-R/RW devido ao tipo de disco ou à condição da gravação.*

*– Se ocorrerem problemas na reprodução de um determinado disco, remova-o e tente outro. Não é possível reproduzir no DVD player discos com formatos impróprios.*

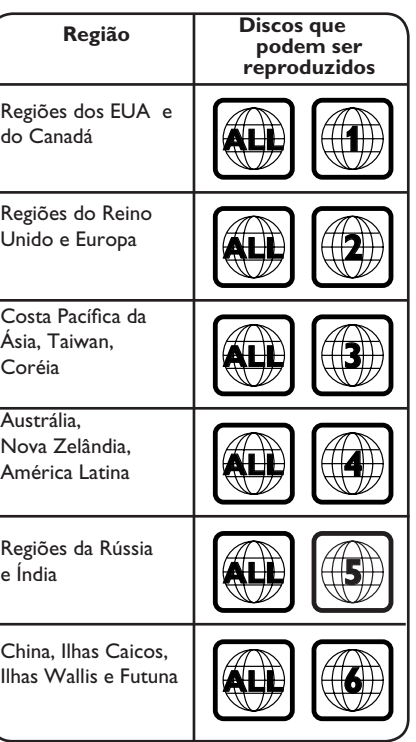

## **Conexão com TVs**

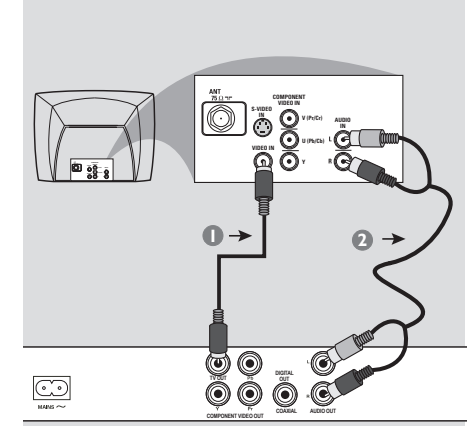

#### **IMPORTANTE!**

**– Você só precisará usar uma das opções de conexão de vídeo a seguir, dependendo dos recursos de sua TV. – Conecte o DVD player diretamente à TV.**

**Uso dos soquetes de vídeo composto (CVBS)**

A Use o cabo de vídeo de composto (amarelo) para conectar o soquete **TV OUT** (CVBS) do DVD player à tomada de entrada de vídeo (ou identificada como A/V In, Video In, Composite ou Baseband) na TV (cabo fornecido).

**2** Para ouvir o som do DVD player na TV, use os cabos de áudio (branco/vermelho) para conectar os soquetes AUDIO OUT (D/E) do DVD player aos soquetes AUDIO IN

correspondentes na TV (cabo fornecido).

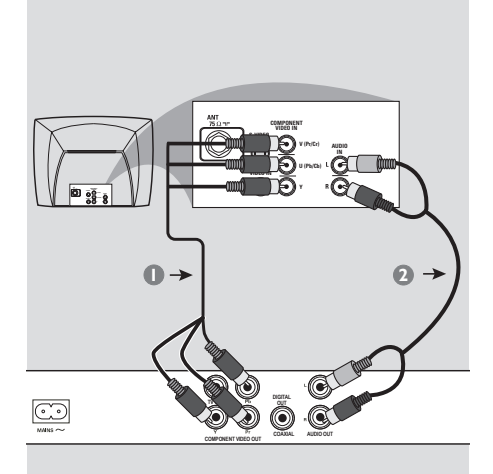

#### **IMPORTANTE!**

**– A qualidade de vídeo Progressive Scan só é possível quando se usa YPbPr. É necessária uma TV com Progressive Scan.**

#### **Uso dos soquetes de vídeo composto (YPbPr)**

- A Use os cabos vídeo componente (vermelho/ azul/verde) para conectar os soquetes **YPbPr** do DVD player aos soquetes de entrada de vídeo componente (ou identificados como YPbPr) na TV (cabo não fornecido).
- **2** Para ouvir o som do DVD player na TV, use os cabos de áudio (branco/vermelho) para conectar os soquetes AUDIO OUT (E/D) do DVD player aos soquetes AUDIO IN correspondentes na TV (cabo fornecido).
- C Vá para a página 85 para obter informações detalhadas sobre a configuração do Progressive Scan.

*DICAS*: Antes de fazer ou alterar conexões, certifique-se de que todos os dispositivos estejam desconectados da tomada

**B.Português B.Português**

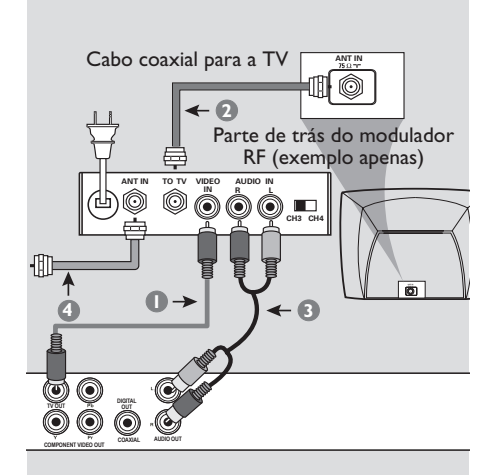

#### **IMPORTANTE!**

**– Se a TV tiver uma única tomada Antenna In (ou identificada como 75 ohm ou RF In), você precisará de um modulador de RF para a reprodução do DVD player na TV. Consulte uma loja de produtos eletrônicos ou entre em contato com a Philips para obter detalhes sobre a disponibilidade e as operações do modulador de RF.**

#### **Uso de um acessório modulador de RF**

- A Use o cabo vídeo componente (amarelo) para conectar a tomada **TV OUT** (CVBS) do DVD player à tomada de entrada de vídeo do modulador de RF.
- **2** Use o cabo coaxial de RF (não fornecido) para conectar a tomada ANTENNA OUT ou TO TV do modulador de RF à tomada ANTENNA IN na TV.
- C Para ouvir o som do DVD player na TV, use os cabos de áudio (branco/vermelho) para conectar os soquetes AUDIO OUT (D/E) do DVD player aos soquetes AUDIO IN correspondentes na TV (cabo fornecido).
- **4** Conecte o sinal do serviço de antena ou televisão a cabo à tomada ANTENNA IN ou RF IN do modulador de RF. (Talvez ele já tenha sido conectado antes à TV. Desconecteo da TV.)

*DICAS*: Antes de fazer ou alterar conexões, certifique-se de que todos os dispositivos estejam desconectados da tomada

## **Conexões (continuação)**

**Conexão com o cabo de alimentação**

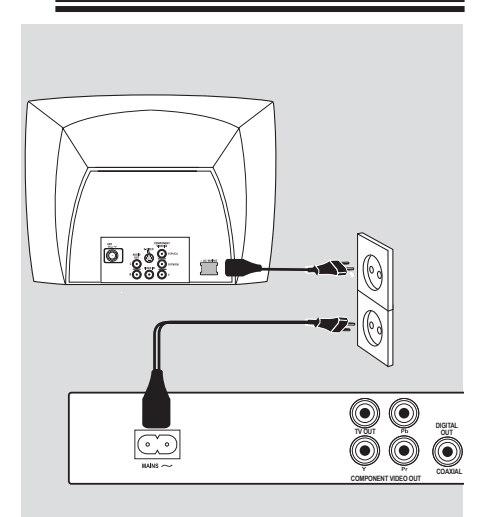

**Após concluir todas as conexões corretamente, conecte o cabo de alimentação AC à tomada de alimentação.**

Nunca faça ou mude conexões com a energia ligada.

Se nenhum disco estiver inserido, **pressione STANDBY-ON no painel frontal do DVD player**. **"– – –" pode aparecer no visor.**

*DICAS*: Antes de fazer ou alterar conexões, certifique-se de que todos os dispositivos estejam desconectados da tomada

## **Conexão com um sistema estéreo**

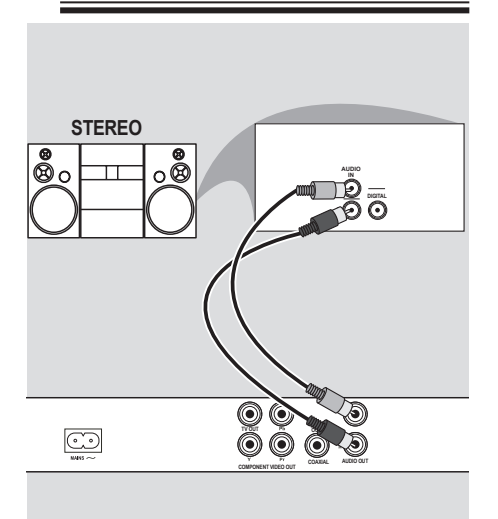

**O sistema estéreo possui tomadas Audio In direita/esquerda** 

- A Selecione uma das conexões de vídeo (CVBS VIDEO IN ou COMPONENT VIDEO IN), dependendo das opções disponíveis na TV.
- **2** Use os cabos de áudio (branco/vermelho) para conectar os soquetes AUDIO OUT (D/E) do DVD Player aos soquetes AUDIO IN correspondentes no sistema estéreo (cabo fornecido).

## **Conexão com um receptor AV digital**

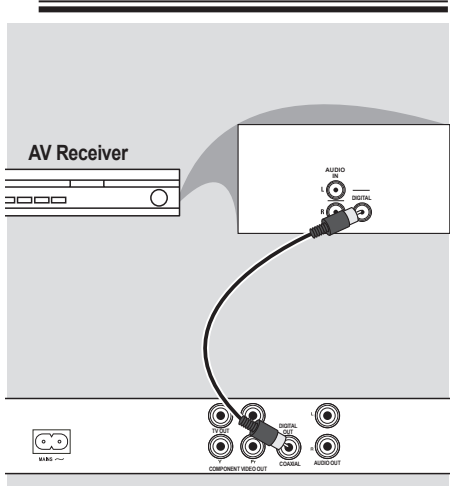

**O receptor possui um decodificador PCM, Dolby Digital ou MPEG**

- A Selecione uma das conexões de vídeo (CVBS VIDEO IN ou COMPONENT VIDEO IN), dependendo das opções disponíveis na TV.
- **B** Conecte a tomada COAXIAL do DVD player ao soquete Digital Audio In correspondente no receptor (cabo não fornecido).
- C Ajuste a saída digital do DVD player para PCM-Only (PCM-Somente) ou ALL (TUDO), dependendo dos recursos do receptor. Consulte a página 97 {Digital Output} (Saída digital).

#### *Dica:*

*– Se o formato de áudio da saída digital não for compatível com os recursos do receptor, será produzido um som alto e distorcido ou nenhum som.*

*DICAS*: Antes de fazer ou alterar conexões, certifique-se de que todos os dispositivos estejam desconectados da tomada

## **Visão geral do produto**

#### **Painéis frontal e traseiro**

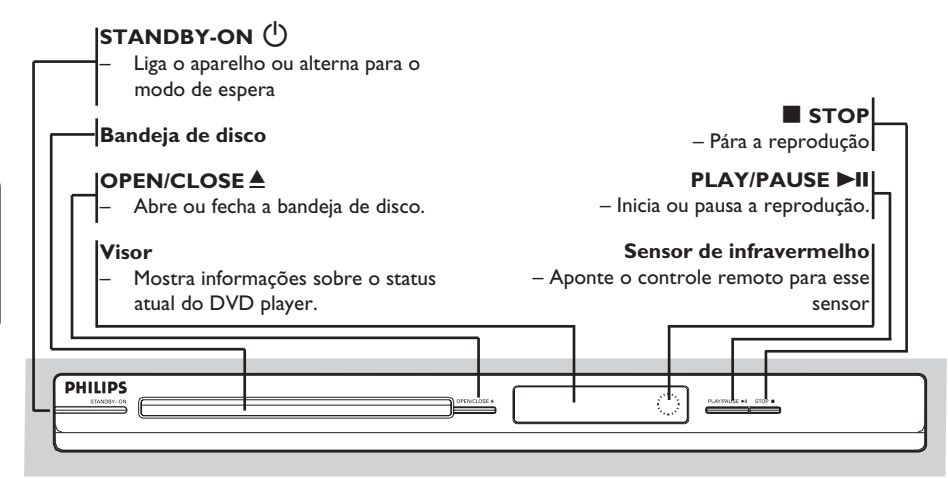

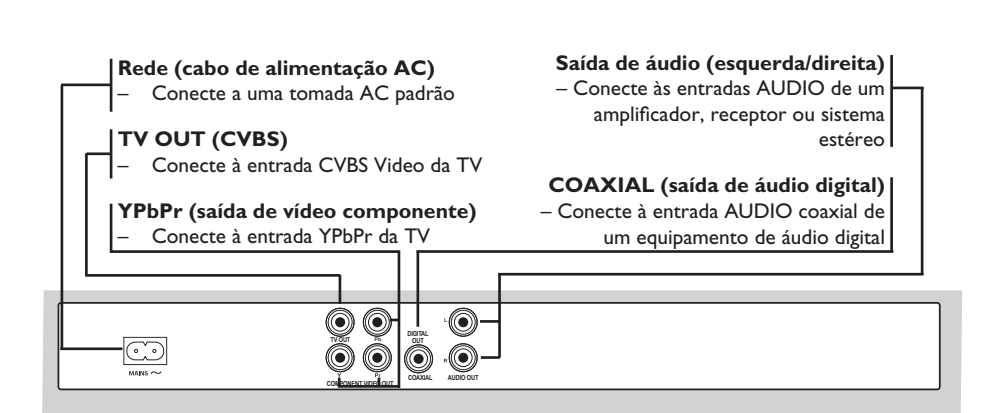

## **Visão geral do produto (continuação)**

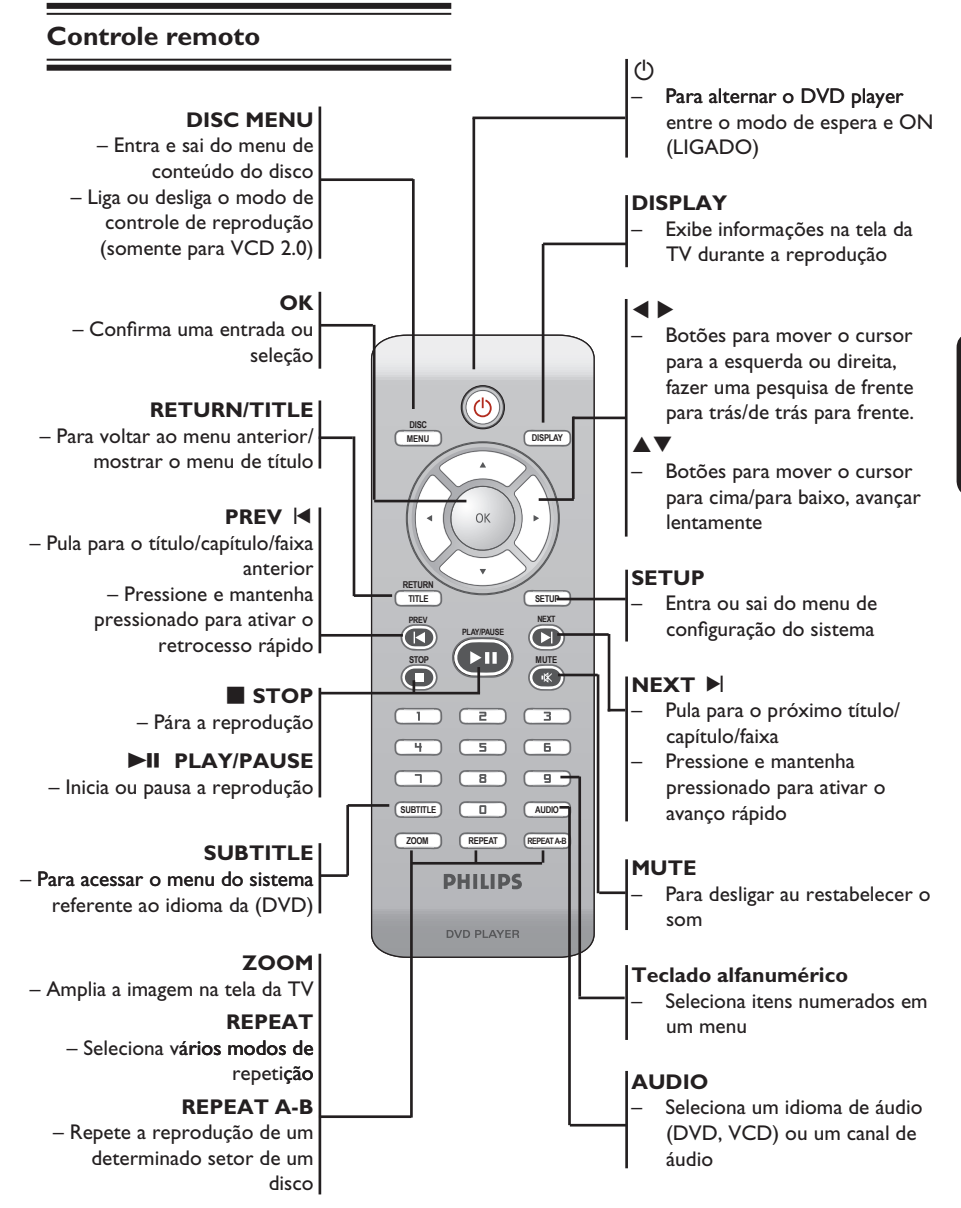

#### **Etapa 1 : Inserção de pilhas**

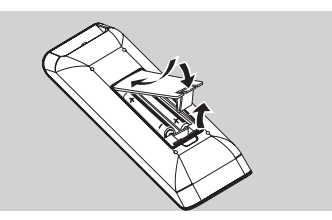

B.Portuguê **B.Português** Abra o compartimento das pilhas.

- **2** Insira duas pilhas do tipo R03 ou AAA, seguindo as indicações (+ –) no interior do compartimento.
- **B** Feche a tampa.

#### **CUIDADO!**

**– Remova as pilhas se estiverem descarregadas ou se não precisar usar o controle remoto por um período longo. – Não use pilhas novas e velhas ou de diferentes tipos.**

**– As pilhas contêm substâncias químicas que exigem cuidados especiais em seu descarte.**

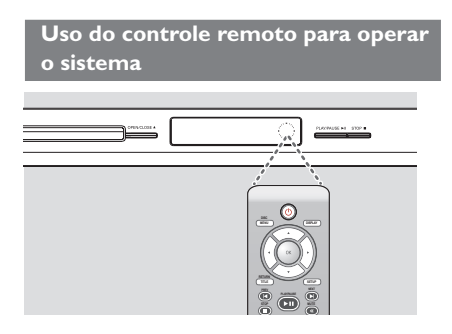

- sensor de infravermelho (IR) no painel frontal. Aponte o controle remoto diretamente para o
- <sup>2</sup> Não coloque objetos entre o controle remoto e o DVD player durante a operação.

## **Etapa 2 : Localização do canal a ser exibido**

- **A** Pressione **STANDBY-ON**  $\bigcirc$  no DVD player para ligá-lo.
- **2** Ligue a TV e ajuste-a para o canal de entrada de vídeo correto. Você deverá ver o fundo azul do DVD.
	- → Normalmente este canal está entre os canais mais baixos e mais altos e pode chamar-se FRONT, A/V IN ou VIDEO. Consulte o manual da TV para obter informações detalhadas.
	- $\rightarrow$  Uma outra opção é ir para o canal 1 da TV e pressionar o botão Channel para baixo várias vezes até o canal Video In aparecer.
	- → O controle remoto da TV também pode ter um botão ou comutador para a escolha dos diferentes modos de vídeo.
	- → Ou, selecione o canal 3 ou 4 da TV, caso esteja usando um modulador de RF.
- C Se estiver usando um equipmento externo (ex.: um aparelho de som ou receptor), ligue-o e selecione a fonte de entrada apropriada usada para conectar na saída do DVD player. Para mais detalhes, consulte o manual do equipmento em questão.

## **Guia rápido (continuação)**

## **Etapa 3: Configuração do recurso Progressive Scan**

*(somente para TVs com Progressive Scan)* O recurso Progressive Scan exibe o dobro do número de quadros por segundo que o modo de entrelace (sistema de TV comum). Com quase o dobro do número de linhas, o Progressive Scan oferece resolução e qualidade de imagem superiores.

#### **Antes de iniciar...**

– Certifique-se de que conectou o DVD player a uma TV com Progressive Scan usando a conexão Y Pb Pr (consulte a página 78). – Verifique se a instalação e a configuração básica foram concluídas.

- A Ligue a TV e ajuste-a para o modo de entrelace (consulte o manual de usuário da TV).
- **2** Pressione **STANDBY-ON**  $\bigcirc$  para ligar o DVD player.
- C Selecione o canal de entrada de vídeo correto. A tela de fundo do DVD será exibida.
- D Pressione **SETUP**.
- E. Pressione para selecionar { **Video Setup Page** } (Pág. Conf. Vídeo).

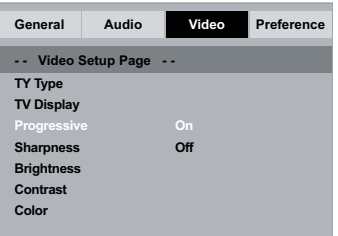

 $\bullet$  Pressione  $\blacktriangle \blacktriangledown$  repetidamente para selecionar { **Progressive** } (Progressivo) e pressione .

- G. Selecione { Selecione **On** } (Lig.) e pressione **OK** para confirmar.
	- → O menu aparecerá na TV.

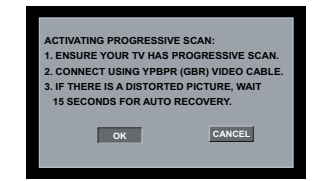

- **8.** Pressione  $\triangleleft$  para realçar { OK } (Sim) e OK para confirmar.
- **CONFIRM AGAIN TO USE PROGRESSIVE SCAN. IF PICTURE IS GOOD,** (consulte o manual do usuário da TV). →<br>→ O menu aparecerá na TV. **D** Ative o modo Progressive Scan da TV

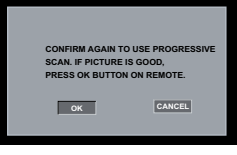

- J. Pressione para realçar { **OK** } (Sim) e **OK** para confirmar.
	- A configuração está concluída agora e você pode começar a desfrutar a imagem de alta qualidade.

#### **Para desativar o Progressive Scan manualmente:**

Aguarde 15 segundos pela recuperação automática.

**OU**

- **A** Pressione **OPEN/CLOSE** A no DVD player para abrir a bandeja de disco.
- <sup>2</sup> Pressione 'l' no teclado numérico do controle remoto por alguns segundos.

A tela de fundo do DVD será exibida.

#### *Dica:*

*– Algumas TVs com Progressive Scan e de alta definição (HD) não são totalmente compatíveis com esta unidade, o que resulta na falta de naturalidade da imagem durante a reprodução de um disco DVD VIDEO no modo Progressive Scan. Neste caso, desative a função Progressive Scan no DVD player e na TV.*

#### **Etapa 4 : Seleção do sistema de cores correspondente**

O sistema de cores do DVD player, do DVD e da TV devem ser iguais para que o disco seja reproduzido. Antes de mudar o sistema da TV, determine seu sistema de cores.

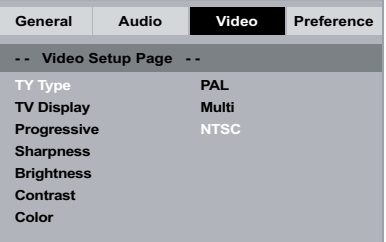

- A Pressione **SETUP**.
- **2** Pressione **Deara selecionar { Video Setup Page** } (Pág. Conf. Vídeo)
- C Pressione ▲ ▼ repetidamente para selecionar { **TV Type** } (Tipo de TV) e pressione .
- $\blacktriangle$  Use as teclas  $\blacktriangle$   $\blacktriangledown$  para selecionar uma das seguintes opções:

#### { **PAL** }

Selecione esta opção se a TV conectada tiver o sistema de cores PAL. Isso mudará o sinal de vídeo de um disco NTSC e sua saída será no formato PAL.

#### { **NTSC** }

Selecione esta opção se a TV conectada tiver o sistema de cores NTSC. Isso mudará o sinal de vídeo de um disco PAL e sua saída será no formato NTSC.

#### { **Multi** }

Selecione esta opção se a TV conectada for compatível com NTSC e PAL (multissistema). O formato do sinal de saída ficará de acordo com o sinal de vídeo do disco.

- E Selecione um ajuste e pressione **OK**.
	- $\rightarrow$  Siga as instruções mostradas na TV para confirmar a seleção.

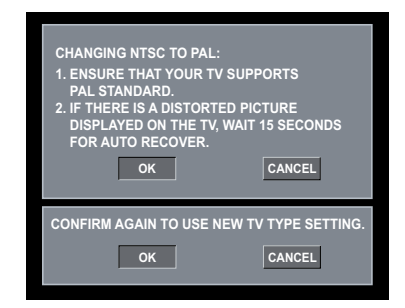

F. Pressione para realçar { **OK** } (Sim) e **OK** para confirmar.

#### **Para restaurar o sistema de cores padrão da TV:**

Aguarde 15 segundos pela recuperação automática.

#### **OU**

- **A** Pressione **OPEN/CLOSE** A no DVD player para abrir a bandeja de disco.
- <sup>2</sup> Pressione '3' no teclado numérico do controle remoto por alguns segundos.
	- A tela de fundo do DVD será exibida.

#### *Dicas:*

*– Antes de alterar o ajuste de cores atual, de alterar o ajuste de cores verifique se a TV suporta o sistema do tipo de TV selecionado (opção 'TV Type').*

*– Se não for exibida a imagem correta na TV, aguarde 15 segundos pela recuperação automática.*

## **Guia rápido (continuação)**

#### **Etapa 5: Definição do idioma**

As opções de idioma são diferentes, dependendo do país. Elas podem não corresponder às ilustrações do manual do usuário.

#### **Idioma da exibição em tela (OSD)**

Selecione esta opção para alterar o idioma do menu de exibição na tela do DVD player. O idioma do menu (OSD, idioma de exibição na tela) do sistema não será alterado; a configuração que você fez será mantida.

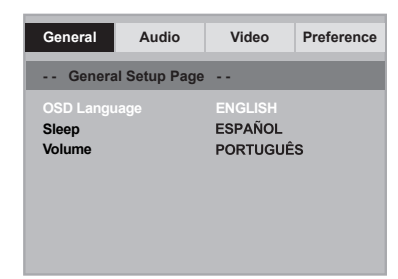

- A Pressione **SETUP**.
- **②** Pressione  $\triangle$  ▼ para selecionar { OSD **Language** } (Idioma na tela) e, em seguida, pressione  $\blacktriangleright$ .
- C. Use para selecionar um idioma e **OK** para confirmar.

**Idiomas de áudio, legenda e menu do disco**

É possível escolher sua trilha sonora ou seu idioma preferido dos idiomas de áudio, legendas e menu do disco. Se o idioma selecionado não estiver disponível no disco, será utilizado o idioma padrão do disco.

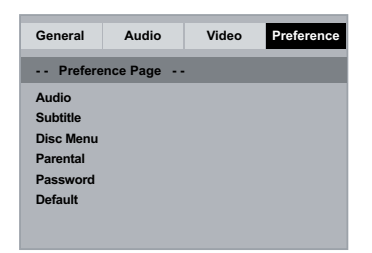

- **A.** Pressione **STOP** duas vezes para interromper a reprodução (se ela estiver em andamento) e pressione **SETUP** no controle remoto.
- B. Pressione para selecionar { **Preference Page** } (Pág. Preferências).
- $\bullet$  Pressione  $\blacktriangle \blacktriangledown$  para realçar uma das opções abaixo e, em seguida, pressione >.

{ **Audio** }

Selecione esta opção para alterar o idioma da trilha sonora.

{ **Subtitle** } (Legenda) Selecione esta opção para alterar o idioma da legenda.

{ **Disc Menu** } (Menu do disco) Selecione esta opção para alterar o idioma do menu do disco.

4 Use **▲ ▼** para selecionar um idioma e OK para confirmar.

**Se o idioma desejado não estiver na lista, selecione { Others } (Outros)** e use o teclado numérico (0 a 9) no controle remoto para inserir o código de idioma com quatro dígitos 'XXXX' (consulte a página 5, 'Código do idioma') e pressione **OK**.

E Repita as etapas C - D para definir outros idiomas.

## **Reprodução a partir de um disco**

#### **IMPORTANTE!**

**− A exibição do ícone de restrição '**  $\oslash$ ' **na tela da TV quando se pressiona um botão significa que a função não está disponível no disco atual ou naquele momento.**

**– Os discos e DVD players são projetados com restrições regionais. Antes de reproduzir um disco, certifique-se de que ele pertence à mesma zona que o aparelho.**

#### **Discos reproduzíveis**

Com este DVD player, você pode reproduzir os seguintes discos:

**DVD Video** (Digital Versatile Disc)

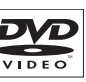

RU n+ReWrital

**DVD±RW** (DVD regravável) Formatos de áudio/vídeo ou arquivos MP3/WMA/JPEG.

**DVD±R** (DVD gravável) Formatos de áudio/vídeo ou arquivos MP3/WMA/JPEG.

**CD-R** (CD-gravável) Formatos de áudio/vídeo ou arquivos MP3/WMA/JPEG.

**CD-RW** (CD-regravável) Formatos de áudio/vídeo ou arquivos MP3/WMA/JPEG.

**CD de áudio** (Compact Disc Digital Audio)

**CD de vídeo** (Formatos 1.0, 1.1e 2.0)

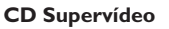

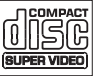

**Disco MP3**

#### **Formatos suportados**

#### **Faixas MP3/WMA**

- As extensões de arquivos devem ser '.mp3', '.wma'.
- Formato JPEG/ISO
- Exibição de 14 caracteres no máximo.
- Taxa de bits suportada;
	- 32 320 kbps (MP3)
	- 32 192 kbps (WMA)

#### **Imagens JPEG**

- As extensões de arquivos devem ser '.JPG', não '.JPEG'.
- Formato JPEG/ISO
- Apenas imagens estáticas com padrão DCF ou imagens JPEG, por exemplo, TIFF, podem ser exibidas.

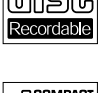

 $DVD+R$ 

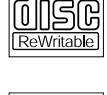

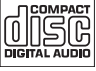

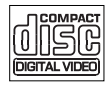

*DICAS*: Alguns discos não podem ser reproduzidos neste DVD player devido à configuração e às características do disco ou devido à condição do software de criação e gravação utilizado.

## **Recursos de reprodução**

#### **Como iniciar a reprodução do disco**

- A Ligue a TV no canal correto para o DVD player (por exemplo, 'EXT', '0' e 'AV').
- **2** Pressione **STANDBY-ON**  $\bigcirc$  para ligar o DVD player.
- **<sup>◎</sup>** Pressione **OPEN/CLOSE** ▲ na parte frontal do DVD player.
- l Você também pode manter pressionado o botão **STOP** no controle remoto para abrir e fechar a bandeja de disco.
- 4 Insira um disco na bandeja com a etiqueta voltada para cima e pressione **OPEN/CLOSE**  $\blacktriangle$  .
	- → No caso de discos de dupla face, coloque o lado que deseja reproduzir voltado para cima.
- E A reprodução poderá ser iniciada automaticamente. Caso não seja, pressione PLAY/PAUSE<sup>II.</sup>
- Se aparecer um menu de disco na TV, consulte a página 90, "Uso do menu do disco".
- $\bullet$  Se o bloqueio de canais foi ativado para o disco inserido, é necessário inserir sua senha de seis dígitos (consulte a página 102).
- l Para obter mais informações sobre recursos de reprodução, consulte as páginas 89~94.

#### *Dicas:*

*– Não vire o DVD player enquanto o disco estiver sendo carregado, reproduzido ou ejetado.*

*– Não feche a bandeja de disco manualmente mesmo que o aparelho esteja desligado.*

#### **Controles básicos da reprodução**

A menos que haja uma instrução contrária, todas as operações descritas aqui baseiam-se na operação do controle remoto.

#### **Pausa na reprodução**

- A Durante a reprodução, pressione **PLAY/ PAUSE** II para pausar a reprodução e exibir uma imagem estática. Não haverá saída de som.
- **2** Para continuar a reprodução, pressione **PLAY/PAUSE** II novamente.

#### **Seleção de título/capítulo/faixa**

- l. Durante a reprodução, pressione Durante a reprodução, **PREV** í para voltar para o início do capítulo/faixa atual, pressione **PREV I** novamente para ir para o título/capítulo/faixa anterior.
- Pressione **NEXT** ▶ para ir para o próximo capítulo/faixa.
- l Pressione **DISPLAY** para exibir a linha de texto de informações sobre o disco referentes a título/capítulo/faixa (exemplo: 00/08).
- l Use o **teclado alfanumérico (0 a 9)** para digitar um número de título/capítulo/faixa válido.
	- A reprodução pula para o título/capítulo/ faixa selecionado.

#### **Parada da reprodução**

**Pressione STOP** 

#### *Dicas:*

- *– O Protetor de tela será iniciado automaticamente se a reprodução do disco for interrompida por 5 minutos.*
- *– O aparelho passará automaticamente ao modo de espera Economia de energia se nenhum botão for pressionado dentro de 15 minutos após o fim da reprodução do disco.*

## **Recursos de reprodução (continuação)**

#### **Operações para reprodução de vídeo**

#### **Uso do menu do disco**

Dependendo do disco, poderá aparecer um menu na tela da TV depois que ele for inserido.

#### **Para selecionar um recurso ou item de reprodução**

Use as teclas **A ▼ 4 ▶** ou o **teclado numérico (0 a 9)** no controle remoto e pressione **OK** para iniciar a reprodução.

**Para acessar ou remover o menu** Pressione **DISC MENU** no controle remoto.

#### **Mais zoom**

Esta função permite ampliar a imagem na tela da TV e deslocar a imagem ampliada.

- A Durante a reprodução, pressione **ZOOM** várias vezes para exibir a imagem em diferentes escalas.
	- $\rightarrow$  Use as teclas  $\blacktriangle \blacktriangledown \blacktriangle \blacktriangleright$  para deslocar uma imagem ampliada.
	- A reprodução continuará.
- **2** Pressione **ZOOM** várias vezes para retornar ao tamanho original.

#### **Câmera lenta**

Você pode avançar lentamente um disco durante a reprodução e selecionar uma velocidade diferente.

#### **Para DVD,VCD,SVCD**

**■ Pressione ▲ ▼ durante a reprodução para** selecionar a velocidade necessária: 1/2, 1/4, 1/8 ou 1/16.

 Não haverá saída de som.

<sup>2</sup> Para retornar à velocidade normal, pressione **PLAY/PAUSE II.** 

**Pesquisa de frente para trás/de trás para frente**

Você pode avançar ou retroceder um disco durante a reprodução e selecionar a velocidade de pesquisa desejada.

#### **Para DVD,VCD,SVCD,CD,MP3,WMA**

- $\Box$  Pressione  $\blacktriangleleft$  diretamente ou pressione  $\blacktriangleleft$ ë por 2 segundos durante a reprodução para selecionar a velocidade necessária: 2X, 4X, 8X, 16X ou 32X (para frente ou para trás).
	- → Não haverá saída de som (DVD/VCD/ SVCD) ou será ouvido um som intermitente (MP3/WMA/CD).
- <sup>2</sup> Para retornar à velocidade normal, pressione **PLAY/PAUSE II.**

## **Seleção das diversas funções de repetição**

#### **Modo de repetição da reprodução**

As opções de repetição da reprodução variam de acordo com o tipo de disco.

**A** Aperte a tecla **REPEAT** continuamente para selecionar um modo de repetição durante uma reprodução.

#### **Para DVD**

- Chapter (capítulo em reprodução no momento)
- Title (título em reprodução no momento)
- All (todo o disco)
- Off (cancelar)

#### **Para VCD**

- Track (faixa em reprodução no momento)
- All (todo o disco)
- Off (cancelar)

#### **Para MP3/WMA/Audio CD**

- Repeat One (Repetir uma Vez arquivo em reprodução no momento)
- Repeat Folder (Repetir pasta pasta atual)
- Folder (reprodução de todos os arquivos em uma pasta de uma vez)
- Single (Indiv. arquivo em reprodução no momento uma vez).

#### **Para JPEG**

No modo de parada,

- Repeat One (Repetir uma Vez arquivo em reprodução no momento)
- Repeat Folder (Repetir pasta pasta atual)
- Folder (reprodução de todos os arquivos em uma pasta de uma vez)
- Single (Indiv. arquivo em reprodução no momento uma vez).

No modo de reprodução:

- Repeat One (Repetir uma Vez arquivo em reprodução no momento)
- Repeat All (Repetir Todos repete todos os arquivos na pasta selecionada)
- Repeat Off (Desativar Repetição reproduz todos os arquivos em uma pasta apenas uma vez)
- Single (Indiv. arquivo em reprodução no momento uma vez).
- **2** Para cancelar a repetição da reprodução, pressione **STOP** ■.

#### *Dica:*

*– Para VCDs, a repetição da reprodução não é possível quando o modo PBC está ativado.*

#### **Repetição de uma seção dentro de um capítulo/faixa**

Você pode repetir a reprodução de um segmento específico de um título/capítulo/ faixa. Para fazer isso, marque o início e o fim do segmento desejado.

- A Enquanto reproduz um disco, pressione **REPEAT A-B** no ponto inicial escolhido.
- **2** Pressione **REPEAT A-B** novamente no ponto final escolhido.
	- A seção 'A' e 'B' só pode ser difinida dentro do mesmo capítulo/faixa.
	- → Com isso, a seção será repetida continuamente.
- C Para sair da seqüência, pressione **REPEAT A-B**.

## **Exibição de informações sobre a reprodução do disco**

#### **Uso do menu OSD**

Esta função exibe informações do disco na tela da TV durante a reprodução.

- A Durante a reprodução, pressione **DISPLAY** várias vezes no controle remoto.
	- $\rightarrow$  As informações disponíveis do disco aparecem na tela da TV.
- $\bullet$  Pressione  $\bullet$  para selecionar uma opção.
- C Insira um número válido na caixa de edição usando o teclado alfanumérico de 0 a 9.
	- A reprodução mudará para o ângulo/título/ capítulo/faixa ou horário selecionado.

#### **Para DVD**

- {\_/X Angle (Ângulo \_/X)}: seleciona o ângulo de reprodução de um disco que oferece vários ângulos.
- {Title XX/XX Chapter--/XX (Título XX/ XX Capítulo--/XX)}: permite a seleção do título e capítulo disponíveis para exibição.
- {Title XX/XX Time--:--:-- (Título XX/XX Horário--:--:--)}: permite a seleção do título e do horário de reprodução do título disponíveis para exibição.
- {Chapter XX/XX Time--:--:--(Capítulo XX/ XX Horário--:--:--)}: permite a seleção do capítulo e do horário de reprodução do capítulo disponíveis para exibição.

#### **Para CD de áudio**

- { Disc Go To } (Disco Ir para) --:--: permite a seleção de qualquer parte do disco
- { Track Go To } (Faixa Ir para) --:--: permite a seleção de qualquer parte da faixa atual.
- Selecionar faixa: --:-- (permite a seleção de qualquer faixa no disco)

#### *Dica:*

*– Aguarde cinco segundos até que as informações desapareçam da tela.*

## **Recursos de reprodução (continuação)**

#### **Recursos especiais do DVD**

#### **Reprodução de um título**

- **A** Pressione **DISC MENU**. → O menu de título do disco aparece na tela da TV.
- $\blacksquare$  Use as teclas  $\blacktriangle \blacktriangledown \blacktriangle \blacktriangleright$  ou o teclado **alfanumérico de 0 a 9** para selecionar uma opção de reprodução.
- **B** Pressione OK para confirmar.

#### **Alteração do idioma de áudio**

#### **Para DVD**

**I** Pressione **AUDIO** repetidamente para selecionar um dos idiomas de áudio.

#### **Alteração do canal de áudio Para VCD**

**P** Pressione **AUDIO** para selecionar os canais de áudio disponibilizados pelo disco (MONO LEFT [MONO ESQ.], MONO RIGHT [MONO DIR.], MIX-MONO, STEREO [ESTÉREO]).

#### **Legendas**

**• Pressione SUBTITLE** repetidamente para selecionar um dos idiomas de legenda.

#### **Recursos Special VCD e SVCD**

#### **Controle de reprodução (PBC)**

**Para VCD com o recurso de controle de reprodução (PBC) — somente versão 2.0**

- **P** Pressione **DISC MENU** para alterar entre 'PBC ON' (PBC LIGADO) e 'PBC OFF' (PBC DESLIGADO).
	- → Se você selecionar 'PBC ON', o menu do disco (se estiver disponível) aparecerá na TV.
	- → Use PREV I< / NEXT I para ir para a página anterior/próxima ou use o **teclado alfanumérico de 0 a 9** para selecionar uma opção de reprodução.
- l Durante a reprodução, pressione **RETURN/ TITLE** para voltar à tela do menu (se PBC estiver ativo).

**Se desejar ignorar o menu de índice e reproduzir diretamente do começo,**

Pressione a tecla **DISC MENU** no controle remoto para desativar o controle de reprodução.

## **Recursos de reprodução (continuação)**

## **Reprodução de MP3/WMA/ JPEG/Kodak Picture CD**

Este DVD player pode reproduzir arquivos MP3, WMA, JPEG e picture CD de discos CD-R/RW gravados pessoalmente ou de CDs comerciais.

#### **IMPORTANTE!**

Você precisa ligar a TV e fazer o ajuste para o canal Video In correto. (Consulte a página 84 'Localização do canal a ser exibido').

#### **Operação geral**

#### **A.** Insira um disco.

- → O tempo de leitura do disco pode exceder 30 segundos devido à complexidade da configuração do diretório/arquivo.
- O menu de dados do disco aparece na tela da TV.

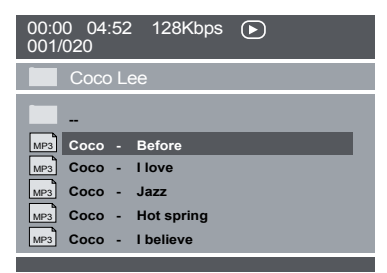

- **2** Pressione **PREV**  $\mid$  / **NEXT**  $\mid$  para ir para a página anterior / seguinte do menu.
- C Pressione para selecionar a pasta e **OK** para abri-la.
- **4** Pressione  $\triangle \blacktriangledown$  para selecionar uma faixa/ arquivo.
- **E** Pressione OK para confirmar.

#### **Seleção de reprodução**

Durante a reprodução, você pode;

- **Pressionar PREV**  $\mid$  **/ NEXT**  $\mid$  para selecionar a faixa/título anterior ou seguinte na pasta atual.
- Pressionar **PLAY/PAUSE** II repetidamente para pausar/continuar a reprodução.

*DICAS*: É possível que os recursos operacionais aqui descritos não estejam disponíveis para determinados discos. Consulte sempre as instruções fornecidas com os discos

Você pode fazer vários ajustes em itens como imagem e som usando o menu de configuração do DVD.

**Uso do menu de configuração geral**

**A** Pressione **SETUP** no controle remoto.

 O menu de configuração do sistema será exibido.

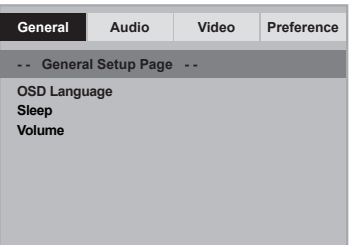

**2** Pressione  $\blacktriangle \blacktriangledown$  para selecionar um item e  $\blacktriangleright$ para acessá-lo.

Exemplo: { **OSD Language** } (Idioma na tela)

- As opções para os itens selecionados serão exibidas.
- $\rightarrow$  Se a seleção no menu estiver esmaecida, isso significa que a função não está mais disponível ou que não é possível alterar o estado atual.
- *S* Use **▲ ▼** para selecionar uma opção e pressione **OK** para confirmar. Exemplo: { **English** }
	- A seleção é feita e a definição do idioma, concluída.
- 4 Para sair, pressione **SETUP**.

#### **Idioma na tela**

Este menu contém várias opções para o idioma exibido na tela. Para obter detalhes, consulte a página 87.

#### **Sleep**

Com a função Sleep (Desligamento Automático), é possível ajustar o DVD player para que se desligue automaticamente após um horário predefinido.

 $\blacksquare$  Em 'Página Config. Geral', pressione  $\blacktriangle \blacktriangledown$  para selecionar { **Sleep** } e pressione  $\blacktriangleright$ .

{ **15 Mins** } Desliga o DVD player depois de 15 minutos.

{ **30 Mins** } Desliga o DVD player depois de 30 minutos.

{ **45 Mins** } Desliga o DVD player depois de 45 minutos.

{ **60 Mins** } Desliga o DVD player depois de 60 minutos.

{ **Off** } (Desligado) Desativa a função Sleep.

**2** Use ▲ ▼ para selecionar uma opção e pressione **OK** para confirmar.

#### **Volume**

Esta opção permite ajustar o nível de volume entre 0 e 20.

- $\blacksquare$  Em 'Página Config. Geral', pressione  $\blacktriangle \blacktriangledown$  para selecionar { **Volume** } e pressione  $\blacktriangleright$ .
	- → 'Volume Control Page (Página Controle do Volume)' aparece na tela da TV.
- $\bullet$  Pressione  $\bullet$   $\bullet$  para ajustar o nível de volume entre 0 e 20; o ajuste padrão é 20.

#### **Uso do menu de configuração de áudio**

- **A** Pressione **SETUP** no controle remoto.
	- O menu de configuração do sistema será exibido.

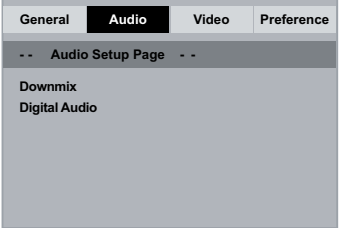

- **2** Pressione  $\blacktriangleleft$  **P** para selecionar { **Audio Setup Page** } (Página Config. Áudio).
- **C** Pressione  $\blacktriangle \blacktriangledown$  para selecionar um item e  $\blacktriangleright$ para acessá-lo.

Exemplo: { **Downmix** }

- As opções para os itens selecionados serão exibidas.
- $\rightarrow$  Se a seleção no menu estiver esmaecida, isso significa que a função não está mais disponível ou que não é possível alterar o estado atual.
- 4 Use ▲ ▼ para selecionar uma opção e pressione **OK** para confirmar. Exemplo: { **Stereo** } (Estéreo)
	- A seleção é feita e a definição do idioma, concluída.
- E Para sair, pressione **SETUP**.

**B.Português** 3. Português

#### **Downmix**

Esta opção permite ajustar a saída analógica estéreo do DVD player.

**■ Em 'Página Config. de Áudio', pressione ▲ ▼** para selecionar { **Downmix** } e pressione  $\blacktriangleright$ .

#### { **Stereo** } (Estéreo)

Selecione esta opção quando a saída emite som somente das duas caixas acústicas frontais.

#### { **LT/RT** } (Esq./Dir.)

Selecione esta opção se o DVD player estiver conectado a um decodificador Dolby Pro Logic.

**2** Use ▲ ▼ para selecionar uma opção e pressione **OK** para confirmar.

#### **Áudio Digital**

As opções incluídas em Digital Audio (Áudio digital) são: { Digital Output } (Saída digital) e { LPCM Output } (Saída LPCM).

- **Em 'Página Config. de Áudio', pressione ▲ ▼** para selecionar { **Digital Audio** } (Áudio Digital) e pressione  $\blacktriangleright$ .
- **2** Pressione  $\blacktriangle \blacktriangledown$  para selecionar um item e  $\blacktriangleright$ para acessá-lo.
- **6** Use **▲ ▼** para selecionar uma opção e pressione **OK** para confirmar.

#### **Saída Digital**

Ajuste a Saída Digital de acordo com o equipamento de áudio opcional que tiver conectado.

#### { **All** } (Tudo)

Selecione esta opção se o dispositivo conectado possui um decodificador multicanal interno que suporte um dos formatos de áudio multicanal (Dolby Digital, MPEG-2).

#### { **PCM** }

Selecione esta opção se o aparelho conectado não tiver recursos para decodificar áudio multicanal. O DVD player converterá os sinal multicanais Dolby Digital e MPEG-2 em PCM (Pulse Code Modulation, Modulação do código de pulso).

#### { **SPDIF Off** }

Selecione esta opção para desativar a saída de áudio digital. Por exemplo, quando você usar os soquetes AUDIO OUT para fazer a conexão com uma TV ou com um sistema estéreo.

#### **Saída LPCM**

Se você conectar o DVD player a um receiver compatível com PCM por meio de terminais digitais, como coaxial ou óptico, talvez seja preciso ajustar a 'LPCM Output (Saída LPCM)'.

#### { **48K** }

Reproduzir um disco gravado na taxa de amostragem de 48kHz.

#### { **96K** }

Reproduzir um disco gravado na taxa de amostragem de 96kHz que apenas pode ser alcançada no modo Stereo-Classic[flat].

#### *Dico:*

*– Os discos são gravados em uma determinada taxa de amostragem. Quanto mais alta a taxa de amostragem, melhor será a qualidade de som. Só é possível selecionar a LPCM Output (Saída LPCM) quando PCM Only (Só PCM) estiver ativado.*

DICAS: A opção sublinhada é o ajuste padrão de fábrica. Pressione < para voltar ao item anterior do menu.

Pressione **SETUP** para sair do item do menu

#### **Uso do menu de configuração de vídeo**

- **A** Pressione **SETUP** no controle remoto.
	- O menu de configuração do sistema será exibido.

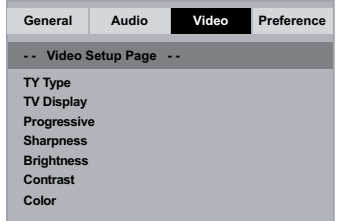

- **2** Pressione  $\blacktriangleleft$  **>** para selecionar { **Video Setup Page** } (Pág. Conf. Vídeo).
- **C** Pressione  $\blacktriangle \blacktriangledown$  para selecionar um item e  $\blacktriangleright$ para acessá-lo.

Exemplo: { **TV Type** } (Tipo de TV)

- As opções para os itens selecionados serão exibidas.
- $\rightarrow$  Se a seleção no menu estiver esmaecida, isso significa que a função não está mais disponível ou que não é possível alterar o estado atual.
- $\triangle$  Use  $\triangle$   $\blacktriangledown$  para selecionar uma opção e pressione **OK** para confirmar. Exemplo: { **NTSC** }
	- A seleção é feita e a definição do idioma, concluída.
- E Para sair, pressione **SETUP**.

#### **Tipo de TV**

Este menu contém as opções de seleção do sistema de cores correspondente ao da TV conectada. Para obter detalhes, consulte a página 86.

#### **Ajuste da tela da TV**

O formato da imagem pode ser ajustado para caber em sua TV e deve estar disponível no disco que está sendo reproduzido. Caso contrário, o ajuste do formato não terá nenhum efeito na imagem.

**■** Em 'Pág. Conf. Vídeo', pressione  $\triangle$   $\blacktriangledown$  para selecionar { **TV Display** } (Tela da TV)} e pressione  $\blacktriangleright$ .

## { **4:3 Pan Scan** }

Selecione esta opção se tiver uma TV convencional e desejar que ambas as laterais da

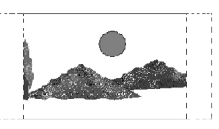

imagem sejam cortadas ou formatadas para ajustar-se à tela da TV.

#### { **4:3 Letter Box** }

Selecione esta opção se você possui uma TV normal. A exibição será em 'tela cheia' com barras

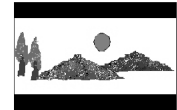

pretas nas partes superior e inferior da tela da TV.

{ **16:9** } Selecione esta opção para TVs widescreen (taxa de quadros 16:9).

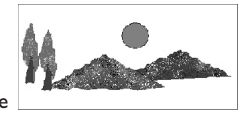

**2** Use ▲ ▼ para selecionar uma opção e pressione **OK** para confirmar.

#### **Progressivo**

No modo Progressive Scan, você pode desfrutar da imagem de alta qualidade com menos tremulações. Esse modo só funciona se você conectar as tomadas Y Pb Pr do DVD player a uma TV que suporte entrada de vídeo progressivo. Caso contrário, uma imagem distorcida aparecerá na tela da TV. Para obter o ajuste correto do recurso Progressive Scan, consulte a página 85.

**■ Em 'Pág. Conf. Vídeo', pressione ▲ ▼ para** selecionar { **Progressive** } (Progressivo) e  $p$ ressione  $\blacktriangleright$ .

{ **Off** } (Desligado) Para desativar a função Progressive Scan.

{ **On** } (Ligado) Para ativar a função Progressive Scan.

- **2** Use ▲ ▼ para selecionar uma opção e pressione **OK** para confirmar.
	- $\rightarrow$  Siga as instruções mostradas na tela da TV para confirmar a seleção (se houver).
	- $\rightarrow$  Se uma imagem distorcida aparecer na tela da TV, aguarde 15 segundos pela autorecuperação.

#### **Nitidez**

Você pode personalizar as cores da imagem ajustando a nitidez.

● Em 'Pág. Conf. Vídeo', pressione ▲ ▼ para selecionar { **Sharpness** } (Nitidez) e pressione  $\blacktriangleright$ .

#### { **High** } (Alto)

Escolha esta opção para tornar a borda da imagem mais nítida.

{ **Medium** } (Médio) Escolha esta opção para obter uma imagem padrão.

#### { **Low** } (Baixo)

Escolha esta opção para tornar a borda da imagem mais suave.

**2** Use ▲ ▼ para selecionar uma opção e pressione **OK** para confirmar.

**B.Português B.Português** 

#### **Brilho/Contraste/Cor**

O aumento do valor intensifica o brilho da imagem e vice-versa. Selecione 0 para obter o ajuste médio.

**A** Em 'Pág. Conf. Vídeo', pressione **A** ▼ para selecionar { **Brightness** } (Brilho), { **Contrast** } (Contrasete), { **Color** } (Cor) e pressione . → O menu aparecerá na tela da TV.

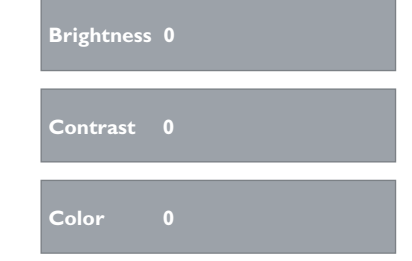

- **2** Pressione  $\blacktriangle \blacktriangledown \blacktriangle \blacktriangleright$  para fazer o ajuste mais adequado às suas preferências.
- **B** Pressione OK para confirmar.

## **Uso do menu de configuração de preferências**

- **A.** Pressione **STOP** duas vezes para interromper a reprodução (se ela estiver em andamento) e pressione **SETUP** no controle remoto.
	- O menu de configuração do sistema será exibido.

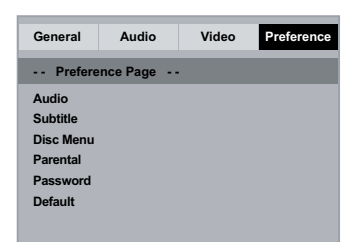

- **<sup>■</sup>** Pressione ▶ para selecionar { Preference **Page** } (Pág. Preferências).
- **C** Pressione  $\blacktriangle \blacktriangledown$  para selecionar um item e  $\blacktriangleright$ para acessá-lo.

Exemplo: { **Parental** } (Controle de pais)

- As opções para os itens selecionados serão exibidas.
- $\rightarrow$  Se a seleção no menu estiver esmaecida, isso significa que a função não está mais disponível ou que não é possível alterar o estado atual.
- 4 Use ▲ ▼ para selecionar uma opção e pressione **OK** para confirmar. Exemplo: { **8 Adult** } (8 Adulto)
	- A seleção é feita e a definição do idioma, concluída.
- E Para sair, pressione **SETUP**.

DICAS: A opção sublinhada é o ajuste padrão de fábrica. Pressione < para voltar ao item anterior do menu. Pressione **SETUP** para sair do item do menu

#### **Menu da legenda/áudio/disco**

Esses menus contêm várias opções de idioma para o áudio, as legendas e o menu do disco, as quais podem ser gravadas no DVD. Para obter detalhes, consulte a página 87.

#### **Controle de pais**

Dependendo do DVD, você pode ser solicitado a alterar o nível de controle familiar durante a reprodução do disco. Os níveis de classificação vão de 1 a 8 e dependem do país. Você pode proibir a reprodução de certos discos não apropriados para seus filhos ou reproduzir alguns discos com cenas alternativas.

#### **A.** Em 'Pág. Preferências', pressione  $\triangle \blacktriangledown$  para selecionar { **Parental** } (Controle de Pais) e  $p$ ressione  $\blacktriangleright$ .

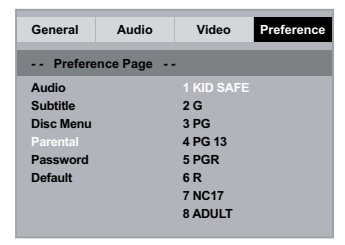

- **2** Use ▲ ▼ para selecionar uma opção e pressione **OK** para confirmar.
	- → Selecione { 8 Adult } (8 Adulto) para desativar o nível de controle familiar e permitir que todos os discos sejam reproduzidos.
- C. Use o **teclado alfanumérico de 0 a 9** para inserir a senha de seis dígitos (consulte a página 102 'Alteração de senha') e pressione **OK** para confirmar.
- **D** Os DVDs classificados acima do nível selecionado não serão exibidos a menos que você digite sua senha de 6 dígitos.

#### **Explicações da classificação**

{ **1.Kid Safe** } (1.Seguro para crianças) Livre; aceitável para expectadores de todas as idades.

#### { **2. G** }

Público em geral; recomendado como aceitável para espectadores de todas as idades.

#### { **3. PG** }

Recomenda-se orientação familiar.

#### { **4. PG – 13** }

Inadequado para crianças com menos de 14 anos.

#### { **5. PG – R** }

Orientação dos pais; é recomendável que os pais não permitam a exibição para menores de 18 anos.

#### { **6. R** }

Restrito; é recomendável apenas sob a supervisão dos pais ou de um adulto responsável.

#### { **7. NC – 17** }

Impróprio para menores de 18 anos; exibição não recomendada para menores de 18 anos.

#### { **8. Adult** } (Adulto)

Material adulto; deve ser exibido apenas para adultos, devido à presença de conteúdo visual sexual ou violento ou ao linguajar.

#### *Dicas:*

*– Esta função não limitará a exibição do disco se*

*o fabricante não o tiver codificado.*

*– VCDs, SVCDs e CDs não têm indicação de nível, de modo que o controle familiar não tem efeito sobre esse tipo de discos. Isso também se aplica à maioria dos DVDs ilegais.*

*– Alguns DVDs não são codificados com uma classificação, embora a classificação do filme possa aparecer impressa na capa do disco. O recurso de nível de classificação não proíbe a reprodução desses discos.*

#### **Alteração de senha**

É necessário digitar a senha de seis dígitos para reproduzir um disco proibido ou quando for solicitada uma senha. É usada a mesma senha padrão para o controle dos pais.

- **A** Em 'Pág. Preferências', pressione ▲ ▼ para selecionar { **Password** } (Senha) } e **P** para selecionar { **Change** } (Alterar).
- **2** Pressione OK e o menu aparece na tela da TV.

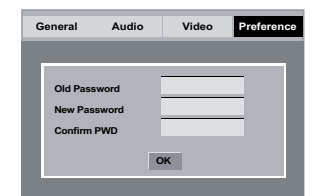

- C Use o **teclado alfanumérico de 0 a 9** para digitar a senha de seis dígitos.
	- → Quando fizer isso pela primeira vez, digite a senha padrão '136900'.
- l Se você esquecer a senha antiga, digite a senha padrão '136900'.
- **D** Insira a nova senha de seis dígitos.
- E Insira a nova senha de seis dígitos outra vez, para confirmar.
	- A nova senha de seis dígitos ficará valendo.
- **6** Pressione OK para confirmar.

#### **Restauração dos ajustes originais**

A seleção da função { Default (Padrão) } restaura todas as opções e ajustes pessoais para o padrão de fábrica, com exceção do controle dos pais.

- **A** Em 'Pág. Preferências', pressione ▲ ▼ para selecionar { Default } (Padrão) e para selecionar { **Reset** } (Restaurar).
- **2** Pressione OK para confirmar.
	- Todos os ajustes restaurarão os padrões de fábrica.

DICAS: A opção sublinhada é o ajuste padrão de fábrica. Pressione < para voltar ao item anterior do menu. Pressione **SETUP** para sair do item do menu

#### **Atualização do software**

Periodicamente, a Philips lançará atualizações de software para melhorar a sua experiência de usuário.

#### **IMPORTANTE!**

**– A fonte de alimentação não deve ser desconectada durante a atualização!**

Verifique a versão atual do software deste DVD player;

**A** Pressione **OPEN/CLOSE** ≜ no DVD player para abrir a bandeja de discos. A bandeja de disco será aberta.

- B Pressione **'55' no teclado numérico** do controle remoto.
	- O nome do arquivo do software instalado no DVD player aparece na tela da TV.

Para baixar e instalar o software mais recente para o DVD player;

- A Visite o site da Philips 'www.philips.com/ support' para verificar se a versão mais recente do software está disponível para atualização.
- B Faça o download do software para um CD-R.
- **B** Insira o CD-R no slot do disco.
	- → O menu aparece na tela da TV.

**Atualização Arquivo detectado**

**Atualizar?**

**Pressione PLAY para iniciar**

- **D** Pressione **PLAY/PAUSE** II para fazer o download do software mais recente no DVD player.
	- → O DVD player será reiniciado automaticamente após a conclusão do download.

## **Solução de problemas**

#### **AVISO**

**Nunca tente consertar você mesmo o sistema, pois isso invalidará a garantia. Não abra o sistema, pois existe risco de choque elétrico.**

**Se ocorrer uma falha, verifique os pontos listados abaixo antes de encaminhar o sistema para conserto. Se não conseguir corrigir um problema seguindo estas dicas, consulte seu distribuidor ou a Philips para obter assistência.**

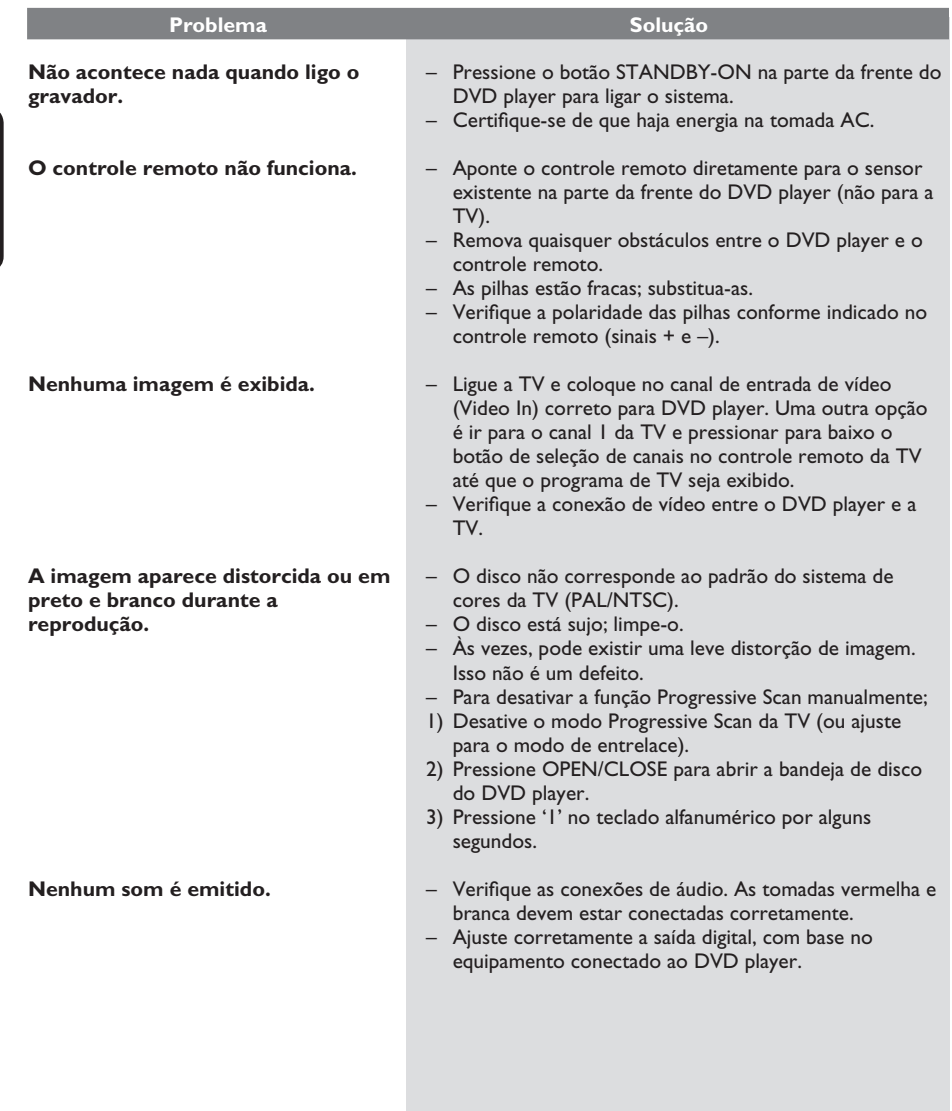

**B.Português**

**B.Português** 

# **Solução de problemas (continuação)**

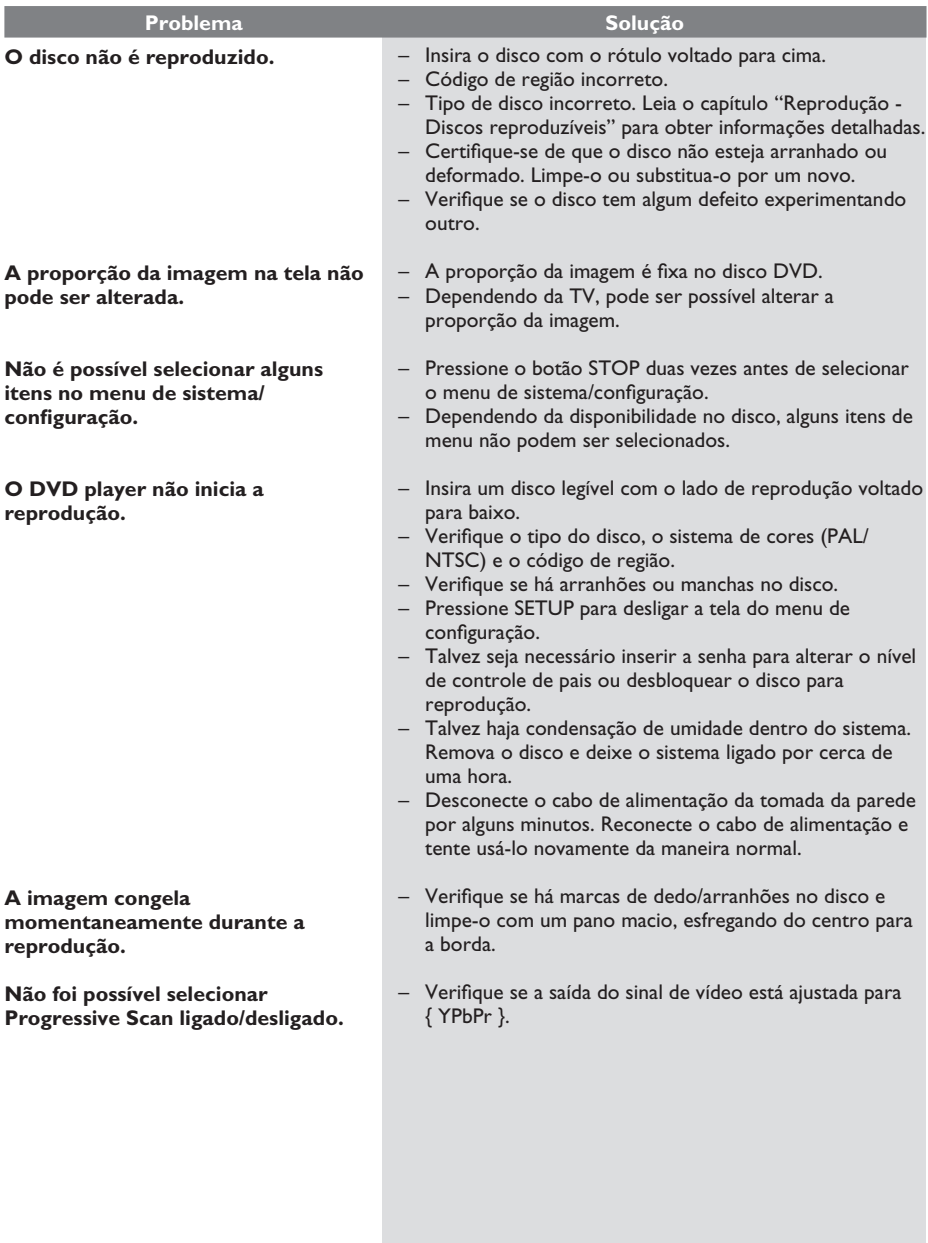

## **Especificações**

#### **PADRÃO DA TV (PAL/50Hz) (NTSC/60Hz)**

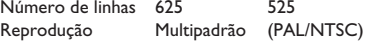

#### **DESEMPENHO DE VÍDEO** bits, 108 MHz

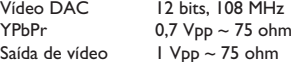

#### **FORMATO DO VÍDEO**

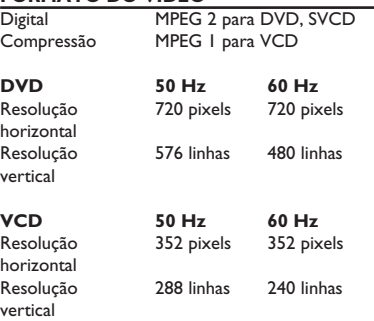

#### **FORMATO DE ÁUDIO**

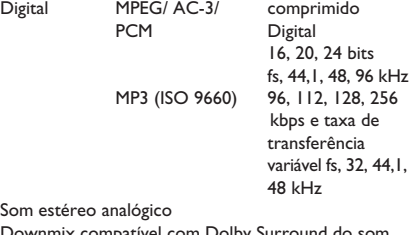

ownmix compatível com Dolby Surround do som Dolby Digital multicanal

#### **DESEMPENHO DE ÁUDIO**

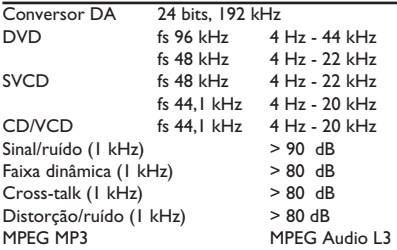

#### **CONEXÕES**

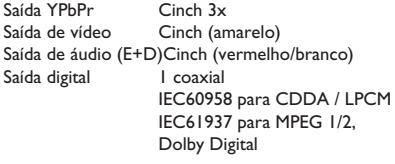

#### **GABINETE**

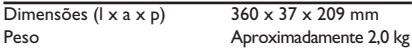

#### **CONSUMO DE ENERGIA**

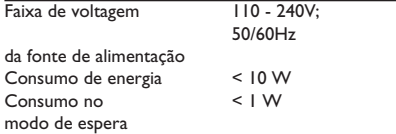

**Analógico**: som não convertido em números. O som analógico varia, enquanto o som digital tem valores numéricos específicos. Essas tomadas enviam áudio por meio de dois canais, o esquerdo e o direito.

**Proporção da imagem**:a relação dos tamanhos vertical e horizontal de uma imagem exibida. A relação horizontal versus vertical das TVs convencionais é 04:03, e a das widescreens é 16:9.

**Tomadas AUDIO OUT**: tomadas na parte traseira do sistema de DVD que enviam áudio para outro sistema (TV, estéreo, etc.).

**Taxa de bits**: quantidade de dados usados para uma determinada duração de música; medida em kilobits por segundo ou kbps. Ou a velocidade em que você grava. Como regra geral, quanto maior a taxa de bits, ou quanto mais alta a velocidade de gravação, melhor será a qualidade do som. No entanto, taxas mais altas de bits ocupam mais espaço em disco.

**Capítulo**: seções de um filme ou programa musical em um DVD, menores do que os títulos. O título compõe-se de diversos capítulos. A cada capítulo atribui-se um número de capítulo, para permitir a localização do capítulo desejado.

**Tomadas Component Video Out**: tomadas na parte de trás do sistema de DVD que enviam vídeo de alta qualidade para uma TV que possui tomadas Component Video In (R/G/B, Y/Pb/Pr, etc.).

**Menu de discos**: exibição de uma tela preparada para permitir a seleção de imagens, sons, legendas, diversos ângulos, etc. gravados em um DVD.

**Digital**: Som convertido em valores numéricos. O som digital está disponível quando você usa tomadas DIGITAL AUDIO OUT coaxiais ou ópticas. Essas tomadas enviam áudio por meio de diversos canais em vez de apenas dois, como no caso do som analógico.

**DivX® 3,11/4.x/5.x/6.0**: codec do DivX® é uma tecnologia de compactação de vídeo com base em MPEG-4 de patente requerida, desenvolvida pela DivX® Networks, Inc. É capaz de reduzir vídeos digitais o suficiente para possibilitar sua transferência pela Internet, sem perder sua alta qualidade visual.

**Dolby Digital**: sistema de som Surround desenvolvido pela Dolby Laboratories que contém até seis canais de áudio digital (frontal esquerdo e direito, surround esquerdo e direito, central e subwoofer)..

**JPEG**: formato de imagem digital estática muito utilizado. Sistema de compactação de dados de imagem estática proposto pelo Joint Photographic Expert Group, que apresenta pequena perda de qualidade de imagem apesar da elevada taxa de compactação.

**MP3**: formato de arquivo com um sistema de compactação de dados de áudio. 'MP3' é a abreviação de Motion Picture Experts Group 1 (ou MPEG-1) Audio Layer 3. Com o formato MP3, um CD-R ou CD-RW pode conter cerca de 10 vezes mais volume de dados do que um CD comum.

**Multicanal**: o DVD é especificado para que cada faixa de som constitua um campo sonoro. O conceito multicanais refere-se a uma estrutura de faixas de som com três ou mais canais.

**Controle de pais**: função do DVD que limita a reprodução do disco de acordo com a idade dos usuários e com o nível de limitação de cada país. A restrição varia de um disco para outro. Quando ativada, a reprodução será proibida se o nível do software for maior do que o nível definido pelo usuário.

**PCM (Pulse Code Modulation, Modulação do código de pulso)**: sistema para converter sinal sonoro analógico em sinal digital para processamento posterior, sem o uso de compactação de dados na conversão.

**Controle de reprodução (PBC)**: refere-se ao sinal gravado em CDs de vídeo ou SVCDs para o controle da reprodução. Usando telas de menu gravadas em CDs de vídeo ou SVCDs que suportam PBC, você pode desfrutar de softwares interativos ou que tenham funções de pesquisa.

**Progressive Scan**: exibe todas as linhas horizontais de uma imagem de uma só vez, como um quadro de sinal. Esse sistema pode converter o vídeo entrelaçado do DVD em formato progressivo para uma exibição progressiva. O Progressive Scan aumenta significativamente a resolução vertical.

**Código de região**: sistema que só permite a reprodução de discos na região previamente designada. Esta unidade só executa discos que tenham códigos de região compatíveis. Você pode encontrar o código de região de sua unidade no rótulo do produto. Alguns discos são compatíveis com mais de uma região (ou ALL – Todas as regiões).

**Título**: maior seção de um recurso fílmico ou musical em um DVD, música, software de vídeo ou o álbum inteiro de um software de áudio. A cada título atribuise um número para permitir a localização do título desejado.

**Tomada TV OUT**: tomada na parte de trás do sistema de DVD que envia sinais de vídeo à TV.

**WMA**: Windows Media Audio. Refere-se a uma tecnologia de compactação de áudio desenvolvida pela Microsoft Corporation. Os dados WMA podem ser codificados usando-se o Windows Media Player versão 9 ou o Windows Media Player para Windows XP. Os arquivos são reconhecidos por sua extensão ".WMA".

# **POLIZA DE GARANTIA**

#### **ESTA POLIZA ES GRATUITA**

Este aparato ha sido cuidadosamente diseñado y se ha fabricado con los mejores materiales bajo un estricto control de calidad, garantizando su buen funcionamiento por los periodos establecidos según el aparato (ver lista en la parte inferior) a partir de la entrega del aparato al consumidor.

Esta póliza incluye la reparación o reposición gratuita de cualquier parte o componente que eventualmente fallase y la mano de obra necesaria para su reparación, así como los gastos de transportación razonablemente erogados dentro de nuestros centros de servicio, misma que se hará efectiva en cualquiera de nuestros centros de servicio autorizados en el país.

Si su aparato llegase a requerir de nuestro servicio de garantía, acuda al centro de servicio más cercano a su domicilio, de tener alguna duda por favor llame a nuestro CENTRO DE INFORMACIÓN AL CLIENTE LADA sin costo en toda la republica al 01 800 504 62 00 en donde con gusto le indicaremos el centro de servicio autorizado más cercano a su domicilio.

PHILIPS MEXICANA S.A. de C.V. a través de sus centros de servicio autorizados reparará y devolverá a usted su aparato en un plazo no mayor a 20 días hábiles, contados a partir de la fecha de ingreso, impresa en la orden de servicio de cualquiera de nuestros centros de servicio autorizados.

La garantía de esta póliza cubre cualquier desperfecto o daño eventualmente ocasionado por los trabajos de reparación y/o traslado del aparato en el interior de nuestros centros de servicio autorizados.

Esta póliza sólo tendrá validez, si está debidamente reguisitada, sellada por la casa vendedora, en caso de extravío de esta póliza, podrá hacer efectiva su garantía con la presentación de su factura de compra.

#### ESTA POLIZA NO SE HARA EFECTIVA EN LOS SIGUIENTES CASOS:

-Cuando el aparato sea utilizado en condiciones distintas a las normales. -Cuando el aparato no haya sido operado de acuerdo con el instructivo de uso que se le acompaña

-Cuando la causa de la falla o mal funcionamiento sea consecuencia de una reparación inadecuada o alteración producida por personas no autorizadas por PHILIPS MEXICANA S.A. de C V

#### PERIODOS DE GARANTIA

#### 36 MESES Monitores para computadora.

12 MESES - Televisores con y sin reproductor de video digital DVD, videocassetteras, reproductores de discos de video digital DVD, reproductores de disco de video digital con pantalla incluida, grabadores reproductores de disco de video digital DVD, grabadores reproductores de disco compacto, Radiograbadoras con y sin reproductor de disco compacto, reproductores de disco compacto portátil, video proyectores (excepto la lámpara) , cámaras de video, decodificadores de señal (IRD), televisores para hotel, sistemas de observación, televisores de proyección, teléfonos celulares, pagers, minisitemas de audio, minisistemas de audio con reproductor de disco de video digital integrado, microsistemas de audio, sistemas de cine en casa, sistemas reproductores de disco de video digital, equipos modulares, sintoamplificadores, facsímils, LNB, antenas de recepción de satélite. DVD ROM, CDR ROM y CDRW ROM para computadora.

6 MESES - reproductores de cassette portátil, radio relojes, radios A.M./F.M., reproductores de audio digital MP3 (Internet), auto estéreos, teléfonos, teléfonos inalámbricos, cámaras digitales.<br>3 MESES - Accesorios, controles remotos, bocinas, cintas para fax y para cámaras de

videoconferencia, micrófonos, audífonos.

**MC-719-ARCO** 

. DHILIDS.

#### Philips Mexicana, S.A. de C.V.

Producto Importado por: Philips Mexicana, S.A. de C.V. Transported C.A. de C.A.<br>Col. San Fernando La Herradura<br>Huixquilucan, Edo. de México. C.P. 52784<br>Tel. 52 69 90 00 Centro de Informacion al Cliente Información General LADA SIN COSTO PARA TODA LA REPUBLICA<br>01 800 504 62 00 UT 600 504 62 00<br>CORREO ELECTRONICO<br>philips@merkafon.com

MODELO

La presente garantía contará a partir de:

No. DE SERIE MES

AÑO

En caso que en su producto presente alguna falla, acuda al centro de servicio más cercano a su domicilio (según listado de talleres anexo) y en caso de tener alguna duda o pregunta por favor llame a nuestro Centro de información al Cliente, en donde con gusto le atenderemos en todo lo relativo a:

**DIA** 

\* Servicio de sus aparatos Philips<br>\* Información de productos y Talleres Autorizados Philips

\* Asesoria en el maneio e instalación de su producto Philips

\* Información en donde puede adquirir productos y accesorios Philips

Para hacer efectiva la garantía de su producto, es necesario presentar esta póliza debidamente requisitada o de lo contrario, presentar su factura de compra

#### CENTROS DE SERVICIO AUTORIZADOS PHILIPS EN LAS PRINCIPALES CIUDADES

NOTA: Los Centros que tengan (S) solo proporcionan Servicio y los que tengan (SR) venden refacciones, accesorios y proporcionan Servicio

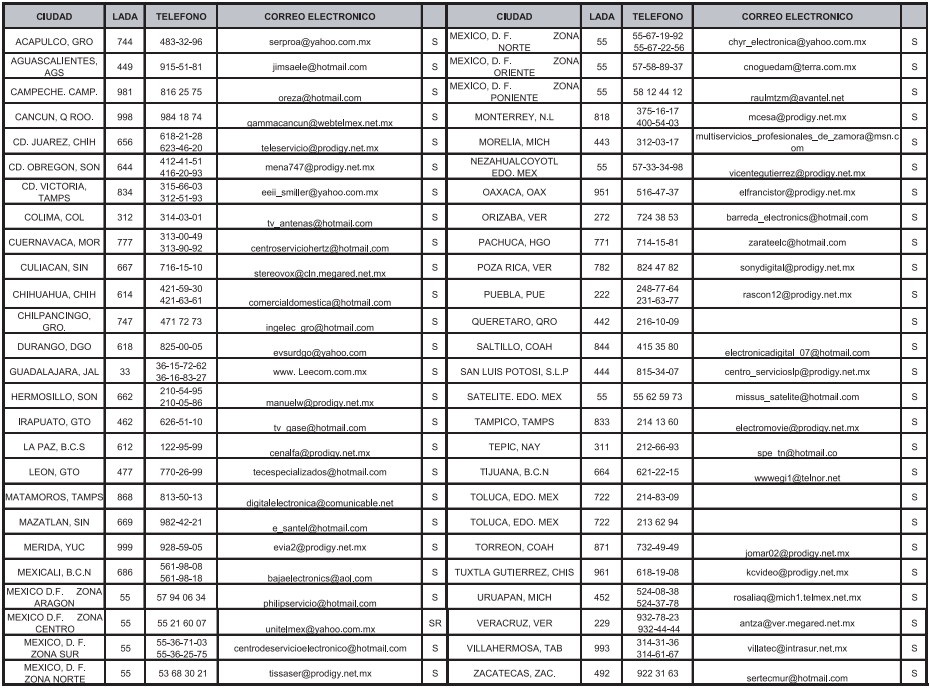

Para mayor referencia de Talleres de Servicio Autorizados en otras ciudades comunicarse al 01 800 504 62 00 (lada sin costo)

#### CERTIFICADO DE GARANTÍA INTERNACIONAL

# **PHILIPS**

Validez de la garantía

Todos los productos de la línea de audio y video Philips, se regirán por un año de garantía internacional (365 días), salvo para Chile donde los productos de las líneas CD Portable y RCR CD, los cuales se rigen por 6 meses de garantía (182 dias)

Condiciones de la garantía

Esta garantía perderá su validez sí:

- El defecto es causado por uso incorrecto o en desacuerdo con el manual de instrucciones
- El aparato sea modificado, violado por una persona no autorizada por Philips
- El producto esté funcionando con un suministro de energía (red eléctrica, batería, etc.) de características diferentes a las recomendadas en el manual de instrucciones
- El número de serie que identifica el producto se encuentre de forma adulterada.

Están excluidos de garantía,

- Los defectos que se generen debido al incumplimiento del manual de instrucciones del producto
- Los casos fortuitos o de la fuerza mayor, como aquellos causados por agentes de la naturaleza y accidentes, descargas eléctricas, señales de transmisión débiles.
- Los defectos que se generen debido al uso de los productos en servicios no doméstico/residencial regulares o en desacuerdo con el uso recomendado
- Daños ocasionados por fluctuaciones de voltajes, voltaje fuera de norma o por causas fuera de Philips, como cortocircuitos en los bafles o parlantes.
- En las ciudades en donde no existe el taller autorizado del servicio de Philips, los costos del transporte del aparato y/o el técnico autorizado, corren por cuenta del cliente.
- La garantía no será válida si el producto necesita modificaciones o adaptaciones para que funcione en otro país que no es aquél para el cual fue mercadeado.

El único documento válido para hacer efectiva la garantía de los productos, es la Factura o Boleta de compra del consumidor final.

Aquellos productos que hayan sido adquiridos en otros países y que no estén en el rango normal del país donde se efectuará la reparación, dicha prestación de servicio tomará mas tiempo de lo normal ya que es necesario pedir las partes/piezas al centro de producción correspondiente.

Centros de información

Líneas de atención al consumidor Chile: 600-7445477 Colombia: 01-800-700-7445 Costa Rica: 0800-506-7445 Ecuador: 1-800-10-1045 El Salvador: 800-6024 Guatemala: 1-800-299-0007 Panama: 800-8300 Peru: 0800-00100 Rep. Dominicana: 1-800-751-2673 Venezuela: 0800-100-4888

#### **LISTA DE SERVIÇO AUTORIZADO - BRASIL**

## **ESPÍRITO SANTO** ARAXA 34-36691869 ITAITUBA 93-5181545

BAIXO GUANDU 27-37321142 BARBACENA 32-33310283 PARAGOMINAS 91-30110778 BELFORD ROXO 21-27616060

RIO BRANCO 68-32217642 COLATINA 27-37222288 BELO HORIZONTE 31-34420944 RIO BRANCO 68-32249116 GUARAPARI 27-33614355 BELO HORIZONTE 31-34181919 **PARAÍBA** SANTANA 96-2811080 CALDAS NOVAS 64-4532878 CONS LAFAIETE 31-37637784 CATALAO 64-4412786 CONTAGEM 31-33912994 **PARANÁ** SERRINHA 75-32611794 CUIABA 65-36230421 PIUMHI 37-33714632 STO ANTONIO JESUS 75-36314470 LUCAS DO RIO VERDE 65-5491333 POCOS DE CALDAS 35-37121866 **PERNAMBUCO** LIMOEIRO DO NORTE 88-4231938 NAVIRAI 67-4612486 VARGINHA 35-32227889 OROS 88-5841271 NOVA ANDRADINA 67-4413851 VARZEA DA PALMA 38-37311548 **PIAUÍ**

ALEGRE 28-35526349 ARCOS 37-33513455 MARABA 94-3211891 **RIO DE JANEIRO**

**ACRE** BARRA S FRANCISCO 27-37562245 BELO HORIZONTE 31-32257262 PORTO TROMBETAS 93-35491606 CRUZEIRO DO SUL 68-33224432 CASTELO 28-35420482 BELO HORIZONTE 31-32254066 SANTAREM 93-35235322 LINHARES 27-33710148 BELO HORIZONTE 31-32957700 CAMPINA GRANDE 83-3212128 **ALAGOAS** S GABRIEL DA PALHA 27-37271153 BELO HORIZONTE 31-34491000 ESPERANCA 83-3612273 ARAPIRACA 82-5222367 SAO MATEUS 27-37633806 BELO HORIZONTE 31-21027373 GUARABIRA 83-2711159 MACEIO 82-32417237 VILA VELHA 27-32891233 BETIM 31-35322088 JOAO PESSOA 83-32469689 PALMEIRA DOS INDIOS 82-4213452 VITORIA 27-32233899 BOM DESPACHO 37-35212906 JOAO PESSOA 83-32446044 UNIAO DOS PALMARES 82-32811305 BOM DESPACHO 37-35222511 JOAO PESSOA 83-32210460 **GOÍAS** CARANGOLA 32-37412017 NOVA FLORESTA 83-3741014 **AMAPÁ** ANAPOLIS 62-3243562 CASSIA 35-35412293 SAPE 83-2832479 MACAPA 96-2175934 CACU 64-6561811 CONGONHAS 31-37311638 SOLANEA 83-3631241 **AMAZONAS** FORMOSA 61-6318166 CONTAGEM 31-33953461 AMPERE 46-5471605 AMPERE 46-5471605 MANAUS 92-36333035 GOIANIA 62-32919095 CORONEL FABRICIANO 31-38411804 ANTONINA 41-34321782 MANAUS 92-36633366 GOIANIA 62-32292908 CURVELO 38-37213009 APUCARANA 43-34225306 MANAUS 92-32324252 GOIATUBA 94-34952272 DIVINOPOLIS 37-32212353 ARAPONGAS 43-2753723 INHUMAS 62-5111840 FORMIGA 37-33214177 ASSIS CHATEAUBRIAND 44-5285181 **BAHIA** IPAMERI 62-4511184 FRUTAL 34-34235279 BANDEIRANTES 43-5421711 ALAGOINHAS 75-4211128 ITAPURANGA 62-3551484 GOV. VALADARES 33-32716650 CAMPO MOURAO 44-35238970 BARREIRAS 77-36117592 ITUMBIARA 64-34310837 GUAXUPE 35-35513891 CASCAVEL 45-32254005 BOM JESUS DA LAPA 77-4814335 JUSSARA 62-3731806 GUAXUPE 35-35514124 CIANORTE 44-6292842 BRUMADO 77-4412381 LUZIANIA 61-6228519 IPATINGA 31-38222332 CURITIBA 41-33334764 CAETITE 77-34541183 MINEIROS 64-6618259 ITABIRA 31-38316218 CURITIBA 41-32648791 CAMACARI 71-36218288 PIRES DO RIO 64-4611133 ITAJUBA 35-36211315 CURITIBA 41-32534391 CICERO DANTAS 75-32782767 RIALMA 62-3971320 ITAPECERICA 37-33411326 FOZ DO IGUACU 45-35233029 CRUZ DAS ALMAS 75-6212839 RIO VERDE 64-36210173 ITAPECERICA 37-33411326 FOZ DO IGUACU 45-35234115 ESPLANADA 75-4271454 TRINDADE 62-5051505 ITAUNA 37-32412468 FRANCISCO BELTRAO 46-35233230 EUNAPOLIS 73-2815181 URUACU 62-3571285 ITUIUTABA 34-32682131 GUARAPUAVA 42-36235325 FEIRA DE SANTANA 75-32232882 JOAO MONLEVADE 31-38512909 IBAITI 43-5461162 FEIRA DE SANTANA 75-2213427 **MARANHÃO** JOAO MONLEVADE 31-38521112 IBIPORA 43-2581863 GANDU 73-32541664 ACAILANDIA 99-35381889 JOAO PINHEIRO 38-35611327 IRATI 42-34221337 ILHEUS 73-2315995 BACABAL 99-36212794 JUIZ DE FORA 32-30842584 LAPA 41-36222410 IRECE 74-36410202 BALSAS 99-5410113 JUIZ DE FORA 32-32151514 LOANDA 44-4252053 ITABERABA 75-32512358 CAROLINA 98-7311335 LAGOA DA PRATA 37-32613493 LONDRINA 43-33241002 ITABUNA 73-36137777 CAXIAS 99-35212377 LAVRAS 35-38219188 MANDAGUARI 44-2331335 ITAPETINGA 77-2613003 CHAPADINHA 98-4711364 MANHUACU 33-33314735 MARINGA 44-32264620 JACOBINA 74-36211323 CODO 99-36611277 MONTE CARMELO 34-38422082 MEDIANEIRA 45-32642580 JEQUIE 73-35254141 CODO 99-36612942 MONTE SANTO DE MINAS 35-35911888 PALMEIRA 42-2523006 JUAZEIRO 74-36116456 COELHO NETO 98-34731351 MONTES CLAROS 38-32218925 PARANAGUA 41-34225804 JUAZEIRO 74-36111002 IMPERATRIZ 99-35244969 MURIAE 32-37224334 PATO BRANCO 46-32242786 LAURO DE FREITAS 71-3784021 PEDREIRAS 99-36423142 MUZAMBINHO 35-5712419 PONTA GROSSA 42-32226590 MURITIBA 75-4241908 PRESIDENTE DUTRA 99-36631815 NANUQUE 33-36212165 RIO NEGRO 47-36450251 PAULO AFONSO 75-32811349 SANTA INES 98-36537553 NOVA LIMA 31-35412026 ROLANDIA 43-2561947 POCOES 77-4311890 SAO JOSE DE RIBAMAR 98-2241581 OLIVEIRA 37-33314444 S J DOS PINHAIS 41-32822522 RIBEIRA DO POMBAL 75-2761853 SAO LUIS 98-32323236 PARA DE MINAS 37-32316369 S MIGUEL DO IGUACU 45-5651429 SALVADOR 71-32473659 SAO LUIS 98-32315276 PARA DE MINAS 37-32321975 SANTA FE 44-2471147 SALVADOR 71-2675000 PARACATU 38-36711250 SAO JORGE D' OESTE 46-5341305 SALVADOR 71-32072070 **MATO GROSSO** PASSOS 35-35214342 STO ANTONIO PLATINA 43-35341809 SALVADOR 71-33356233 ALTA FLORESTA 66-35212460 PATOS DE MINAS 34-38222588 TELEMACO BORBA 42-32726044 SANTO AMARO 75-32413171 ALTO ARAGUAIA 66-4811726 PATROCINIO 34-38311531 TOLEDO 45-32522471 SENHOR DO BONFIM 74-5413143 BARRA DO GARGAS 66-4011394 PITANGUI 37-32716232 UMUARAMA 44-36231233 TEIXEIRA DE FREITAS 73-30111600 PONTES E LACERDA 65-2662326 POCOS DE CALDAS 35-37224448 BELO JARDIM 81-37261918 VALENCA 75-6413710 PRIMAVERA DO LESTE 66-4981682 PONTE NOVA 31-38172486 CABO STO AGOSTINHO 81-35211823 VITORIA DA CONQUISTA 77-34241183 RONDONOPOLIS 66-4233888 POUSO ALEGRE 35-34212120 CAMARAGIBE 81-34581246 SINOP 66-5314592 S SEBASTIAO PARAISO 35-35313094 CARUARU 81-37220235 **CEARÁ** TANGARA DA SERRA 65-3261431 S SEBASTIAO PARAISO 35-35312054 FLORESTA 81-8771274 BREJO SANTO 88-5310133 VARZEA GRANDE 65-6826502 SANTOS DUMONT 32-32516369 GARANHUNS 87-37611090 CRATEUS 88-6910019 SAO JOAO DEL REI 32-33718306 GARANHUNS 87-37610085 CRATO 88-5212501 **MATO GROSSO DO SUL** STO ANTONIO MONTE 37-32811258 PAULISTA 81-34331142 FORTALEZA 85-32875506 AMAMBAI 67-4811543 TEOFILO OTONI 33-35225831 RECIFE 81-32313399 FORTALEZA 85-40088555 CAMPO GRANDE 67-33242804 TIMOTEO 31-38482728 RECIFE 81-21262111 IBIAPINA 88-36531223 CAMPO GRANDE 67-3831540 UBA 32-35323626 RECIFE 81-34656042 IGUATU 88-35810512 CAMPO GRANDE 67-3213898 UBERABA 34-33332520 RECIFE 81-34629090 ITAPIPOCA 88-6312030 DOURADOS 67-4217117 UBERLANDIA 34-32123636 SALGUEIRO 87-38716309 JUAZEIRO DO NORTE 88-35112667 IVINHEMA 67-4421244 UBERLANDIA 34-32360764 SERRA TALHADA 87-38311401 SOBRAL 88-36110605 PONTA PORA 67-4314313 VAZANTE 34-38131420 CAMPO MAIOR 86-32521376 TIANGUA 88-36713336 RIO BRILHANTE 67-4527950 VICOSA 31-38918000 FLORIANO 89-5221154 UBAJARA 88-6341233 TRES LAGOAS 67-5212007 OEIRAS 89-4621066 **PARÁ** PARNAIBA 86-3222877 **DISTRITO FEDERAL MINAS GERAIS** ABAETETUBA 91-37512272 PICOS 89-4221444 BRASILIA 61-32269898 ALFENAS 35-32927104 BELEM 91-32690400 PICOS 89-34155135 BRASILIA 61-33016666 ALMENARA 33-7211234 BELEM 91-32421090 TERESINA 86-32213535 GAMA 61-5564840 ANDRADAS 35-37312970 CAPANEMA 91-34621100 TERESINA 86-32230825 ARAXA 34-36611132 CASTANHAL 91-37215052 TERESINA 86-32214618 ARACRUZ 27-32561251 BAMBUI 37-34311473 OBIDOS 93-5472116 B JESUS ITABAPOANA 22-38312216

#### **LISTA DE SERVIÇO AUTORIZADO - BRASIL**

**BOTUCATU** 

55-34311850

54-2441466

55-2325833

-- --------<br>54-3521216

55-33521365

54-2911462<br>54-2911462

51.37155456

51-37153048

54.3442353

54-3851160

51-6531291

51-6641940

55-35352101

55-35358727

55-34121791

54-2311396

51-37411443

51-37181350

69-35353491

69-4431415

69-33422251

69-35414430

69-34211891

69-32273377

69.4421178

69-33223321

95-32249605

95-6233456

47-3227742

47-6223615<br>47-6223615

49-3555226

---------------<br>49-33223304

49-33221144

48-34375155

49-6460043<br>49-32410851

49-36230245

48-32254149

47.33333775

49-36341289

476-522282

---------<br>47-33444777

47-33722050

49-35220418

47-34331146

49-2232355

49-32244414

48-36461221

48-4643202

49.6640052

 $497-661014$ 

42-3523283

47-5211920

49-36220026

49-4521034

48-5331225

478-620576

-70-020070<br>48-6224448

48-6261651

 $-0.020103$ 

484-651137

49-35660376

49-4333026

19-38241524

19-34062914<br>19-34062914

18-36218775

16-33368710

11-44118145

14-37322142

17-33222742

16-37614455

16-3761993

18-36424011

CARO FRIO CAMPOS GOYTACAZES CANTAGALO DUQUE DE CAXIAS **ITAOCARA ITAPERUNA** MACAE MACAR MAGE NITER OIL NOVA FRIBURGO NOVA IGUACU PETROPOLIS **RESENDE** RIO DE JANEIRO **RIO DE IANEIRO** RIO DE JANEIRO<br>RIO DE JANEIRO RIO DE JANEIRO **RIO DE JANEIRO RIO DE JANEIRO** RIO DE JANEIRO **RIO DE IANEIRO RIO DE JANEIRO RIO DE IANEIRO** SAO GONCALO TERESOPOLIS TRES RIOS TRES RIOS **RIO GRANDE DO NORTE** CAICO MOSSORO NATAL **NATAL** PAU DOS FERROS RIO GRANDE DO SUL AGUDO ALEGRETE BAGE BENTO GONCALVES CAMAOUA CAMPINAS DO SUL CANELA CAPAO DA CANOA<br>CARAZINHO CAXIAS DO SUL CAXIAS DO SUL CERRO LARGO CORONEL BICACO ERECHIM ESTANCIA VELHA **FARROUPILHA** FAXINAL DO SOTURNO FLORES DA CUNHA FREDERICO WESTPHALEN GETULIO VARGAS GIRLIA GRAVATA **HORIZONTINA** 

22-27221499 22-25555303 SAO GABRIEL -- --------<br>21-27711508 22-38612740 22-38220605 SAO MARCOS SOBRADINHO 22-27626235 22-27591358 STA CRUZ DO SUL 21-26330605 21-26220157 TAPFIARA -------------<br>22-25227692 TAPERA 21-26675663 **TAOUARI** -- ---- -----<br>24-22312737 **TORRES** TRES DE MAIO 24-33550101 21-25894622 TRES DE MAIO URUGUAIANA 21-25892030 21-25097136 VACARIA 21-24315426 VENANCIO AIRES 21-31579290 **VERA CRUZ** 21-33916353 21-22367814 **RONDÔNIA** ARIQUEMES 21-31592187 21-38675252 CACOAL CHOONE<br>CEREJEIRAS<br>GUAJARA-MIRIM 21-25714999 21-24451123 **USITION** 21-27013214 PORTO VELHO 21-27439467 24.22555687 **ROLIM DE MOLIRA** 24-22521388 VILHENA RORAIMA 84-4171844 **ROA VISTA** 84-33147809 BOA VISTA 84-32231249 84-32132345 84-3512334 BLUMENAU CANOINHAS CANOINHAS 55-2651036 CAPINZAL 55-2051050 CHAPECO 53-32411295 CHAPECO 54-4526825 CONCORDIA 51-36711686 CRICIUMA 54-3661300 **CUNHA PORA CURITIBANOS** 54-32821551 51-6652638 DESCANSO<br>FLORIANOPOLIS 54-3302292 54.32153107 INDAIAL **IPORA DO OESTE** 54-2268020 55-33591973 **ITAIOPOLIS** 55-35571397 **ITAJAI IARAGUA DO SUL** 54-3211933 51-35612142 JOACABA **JOINVILLE** 54-32683603 55-32631150 LAGES 54-2922625 LAGES 55.37441850 **LAGUNA** LAURO MULLER 54-3411888 55.33611764 MARAVILHA 51-4882830 PINHALZINHO 55-35371680 PORTO UNIAO 54-3551359 RIO DO SUL 55-33327766 51-36272704 **SEARA** 51-37145155 SOMBRIO 54-33424571<br>51-6324187 TAIO TUBARAO 54-3621126 TUBARAO 54-32421328 TURVO 51-35823191 **URUSSANGA** 51-36632524 **VIDEIRA**<br>XANXERE 55-37421407 55-33753488 54-33111104 53-32223633 AMERICANA<br>AMPARO 51-32226941 51-33256653 51-32268834 ARACATURA --------------<br>53-32323211 ARARAQUARA 55-32411899 ATIBAIA 55-32222235 AVARE BARRETOS 55-35121991 53.32633992 **BATATAIS** ,,,,,,,,,,,,<br>55-33131183 **BATAT** 55-37811511 **BIRIGUI** 

22-26451819

# SAO BORJA SAO FCO DE PAULA SAO JOSE DO OURO SAO LUIZ GONZAGA STA CRUZ DO SUL SANTA CATARINA SAO MIGUEL D'OESTE **SÃO PAULO**<br>AGUAS DE LINDOIA

BOTUCATU CAMPINAS CAMPINAS CAMPINAS CAMPINAS<br>CAMPINAS<br>CAMPO LIMPO PAULISTA CAMPOS DO JORDAO CATANDUVA CEROLILHO CRUZEIRO **DIADEMA DRACENA** FERNANDOPOLIS FRANCA<br>FRANCO DA ROCHA GUARUJA<br>GUARUJA **GUARULHOS IGARAPAVA INDAIATUBA ITAPETININGA ITAPIRA ITARARE ITU** ITI IVER AVA **IABOTICABAL** JALES<br>JAU ILINDIAI .<br>LEME **LIMFIRA** MARILIA MATAO MAUA MOGI DAS CRUZES MOGLOBACH MOGI-MIRIM OLIMPIA OSASCO OURINHOS PIRACICABA **PIRASSUNUNGA** PORTO FERREIRA PRES PRUDENTE PRES EPITACIO PRES. EFTI ACTO **PROMISSAO RIBEIRAO PRETO RIBEIRAO PRETO** RIBEIRAO PRETO RIO CLARO S BERNARDO CAMPO S BERNARDO CAMPO S CAETANO DO SUL S GALLAND DO SO S IOSE CAMPOS S JOSE DO RIO PARDO S IOSE RIO PRETO S. JOSE RIO PRETO SALTO SANTO ANDRE SANTOS SANTOS<br>SAO CARLOS SAO JOSE DO CAMPOS<br>SAO JOSE RIO PRETO SAO PAULO SAO PAULO SAO PAULO SAO PAULO SAO PAULO SAO PAULO SAO PAULO SAO PAULO SAO PAULO SAO PAULO SAO PAULO SAO PAULO SAO PALILO SAO FAULC SAO PAULO

14-38821081 14-38155044 19-32369199 19-32544819 19-32336498 19-37372500 11-40392000 12-36622142 17-35232524 15-32842121 12-31433859 11-40430669 18-38212479 17-34423921 16-37223898 11-44492608 13-33582942<br>11-64513576 11-64431153 16-31724600 19-38753831 15-32710936 19-38633802 15-35322743 11-40230188 16-7793345 16-32021580 17.36324479 14-36222117 11-45862182 19-35713528 19-34413179 14-34547437 16-33821046 11-45145233<br>11-47941814 19.3818117 19-38624401 17-2812184  $11 - 36837343$ 14-33225457 19-34340454 19-35614091 19-35812441 18-2225168 18-2814184 18-2017107 14-3541169/ 16-36106989 16-36368156 16-36107553 19-35348543 11-41257000 11-43681788 11-42214334 19-36232990 12.39239508 19-36085760 17-32325480 17-2352381 11-40296563 11-49905288 13-32272947 13-32847339 16-33614913 12-39122728 17-2355241 11-2964622 11-67036116 11-6979118-11-38659897 11-62156667 11-69545517 11-36726766 11-66940101 11-32077111 11-39757996 11-62976464 11-56679695 11-38751333 11-55321515 11-62809411 11.32217317 --------------<br>11-37714709 11-25770899

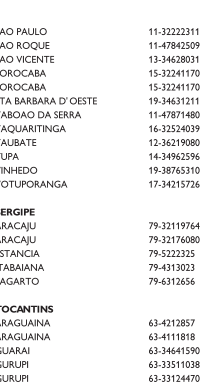

170

480

×

 $\ddot{\phantom{0}}$ 

**I** 

**IBIRAIARAS** 

IJUI

IMBE

LAJEADO

MARAU

**NONOAI** 

PANAMBI

PELOTAS

PASSO FUNDC

PORTO ALEGRE

PORTO ALEGRE

PORTO ALEGRE

SANTA DO LIVRAMENTO

SANTA VITORIA DA PALMAR

**RIO GRANDE** 

SANTA MARIA<br>SANTA ROSA

SAINTA VITORIA

SANTO AUGUSTO

MONTENEGRO

NOVA PRATA

NOVO HAMBURGO

OSORIO<br>PALMEIRA MISSOES

## **CERTIFICADO DE GARANTIA NO BRASIL**

Este aparelho é garantido pela Philips da Amazônia Indústria Eletrônica Ltda., por um período superior ao estabelecido por lei. Porém, para que a garantia tenha validade, é imprescindível que, além deste certificado, seja apresentada a nota fiscal de compra do produto.

A Philips da Amazônia Indústria Eletrônica Ltda. assegura ao proprietário consumidor deste aparelho as seguintes garantias, a partir da data de entrega do produto, conforme expresso na nota fiscal de compra, que passa a fazer parte deste certificado:

#### Garantia para rádios e reprodutores de CD portáteis (sem caixa acústica destacável): 180 dias

#### Garantia para os demais produtos da marca Philips: 365 dias.

#### Esta garantia perderá sua validade se:

- O defeito apresentado for ocasionado por uso indevido ou em desacordo com o seu manual de instruções.
- · O produto for alterado, violado ou consertado por pessoa não autorizada pela Philips.
- · O produto for ligado a fonte de energia (rede elétrica, pilhas, bateria, etc.) de características
- · diferentes das recomendadas no manual de instruções e/ou no produto.
- · O número de série que identifica o produto estiver de alguma forma adulterado ou rasurado.

Estão excluídos desta garantia defeitos decorrentes do descumprimento do manual de instruções do produto, de casos fortuitos ou de força maior, bem como aqueles causados por agentes da natureza e acidentes. Excluem-se igualmente desta garantia defeitos decorrentes do uso dos produtos em serviços não doméstico/residencial regular ou em desacordo com o uso recomendado. ESTÃO EXCLUÍDAS DA GARANTIA ADICIONAL AS PILHAS OU BATERIAS FORNECIDAS JUNTO COM O CONTROLE REMOTO.

Nos municípios onde não exista oficina autorizada de serviço Philips, as despesas de transporte do aparelho e/ou do técnico autorizado, correm por conta do Sr. Consumidor requerente do servico.

A garantia não será válida se o produto necessitar de modificações ou adaptações para habilitálo a operar em qualquer outro país que não aquele para o qual foi designado, fabricado, aprovado e/ou autorizado, ou ter sofrido qualquer dano decorrente deste tipo de modificação.

#### Philips da Amazônia Indústria Eletrônica Ltda.

Dentro do Brasil, para informações adicionais sobre o produto ou para eventual necessidade de utilização da rede de oficinas autorizadas, ligue para o Centro de Informações ao Consumidor (CIC). Em São Paulo - Capital e demais localidades com DDD 011 - tel. 2121-0203, nas demais l ocalidades e estados - tel. 0800 701 02 03 (discagem direta gratuita), ou escreva para Caixa Postal: nº 21.315 - CEP04602-970 - São Paulo - SP, ou envie um e-mail para: cic@philips.com.br Horário de atendimento: de segunda à sexta-feira, das 08:00 às 20:00 h; aos sábados das 08:00às13:00h.

> Para atendimento fora do Brasil, contate a Philips local ou a: Philips Consumer Service Beukenlaan 2 5651 CD Eindhoven The Netherlands

## Certificado de Garantía en Argentina

Artefacto: Fabricante/Importador: Philips Argentina S.A. v/o Fábrica Austral de Productos Eléctricos S.A. Dirección: Vedia 3892 - Buenos Aires Fecha de Venta:

Modelo:

Nro. de serie

Firma y sello de la casa vendedora.

- PHILIPS ARGENTINA S.A. en adelante denominada "la empresa", garantiza al comprador de este artefacto por el término de (1) año a partir de la fecha de adquisición, el normal funcionamiento contra cualquier defecto de fabricación y/o vicio de material, y se compromete a reparar el mismo -sin cargo alguno para el adquirente - cuando el mismo fallare en situaciones normales de uso y bajo las condiciones que a continuación se detallan:
- 1. Este certificado de garantía es válido únicamente en la Republica Argentina. El certificado debe ser completado por la casa vendedora y ser presentado por el usuario conjuntamente con la factura original de compra.
- 2. Serán causas de anulación de esta garantía en los casos que corresponda:
	- 2.1. Uso impropio o distinto del uso doméstico.
	- 2.2. Exceso o caídas de tensión eléctrica que impliquen uso en condiciones anormales.
	- 2.3. Instalación y/o uso en condiciones distintas a las marcadas en el "Manual de instalación y uso" que se adjunta a esta garantía.
	- 2.4. Cualquier intervención al artefacto por terceros no autorizados por la empresa.
- 3. La garantía carecerá de validez si se observare lo siguiente:
	- 3.1. Enmiendas o raspaduras en los datos del certificado de garantía o factura.
	- 3.2. Falta de factura original de compra que detalle tipo de artefacto, modelo, número de serie y fecha que coincida con los del encabezamiento del presente certificado.
- 4. No están cubiertos por esta garantía los siguientes casos:
	- 4.1. Los daños ocasionados al exterior del gabinete.
		- 4.2. Las roturas, golpes, caídas o rayaduras causadas por traslados.

4.3. Los daños o fallas ocasionados por deficiencias, sobretensiones, descargas o interrupciones del circuito de alimentación eléctrica o rayos, deficiencias en la instalación eléctrica del domicilio del usuario o conexión del artefacto a redes que no sean las especificadas en el Manual de Uso del mismo.

4.4. Las fallas, daños, roturas o desgastes producidos por el maltrato o uso indebido del artefacto y/o causadas por inundaciones, incendios, terremotos, tormentas eléctricas, golpes o accidentes de cualquier naturaleza.

4.5. Las fallas o daños ocasionados en desperfectos en la línea telefónica.

4.6. Las fallas producidas por una mala recepción ocasionada en el uso de una antena deficiente o en señales de transmisión débiles.

- 5. Las condiciones de instalación y uso del artefacto se encuentran detalladas en el Manual de Uso del mismo.
- 6. La empresa no asume responsabilidad alguna por los daños personales o a la propiedad al usuario o a terceros que pudieran causar la mala instalación o uso indebido del artefacto, incluyendo en este último caso a la falta de mantenimiento.
- 7. En caso de falla, el usuario deberá requerir la reparación a la empresa a través del Service Oficial y/o Talleres Autorizados más próximos a su domicilio y cuyo listado se acompaña al presente. La empresa a segura al usuario la reparación y/o reposición de piezas para su correcto funcionamiento en un plazo no mayor a 30 días contados a partir de la fecha de solicitud de reparación, salvo caso fortuito o fuerza mayor
- 8. Toda intervención del servicio técnico realizada a pedido del usuario dentro del plazo de garantía, que no fuera originada por falla o defecto alguno cubierto por este certificado, deberá ser abonado por el interesado de acuerdo a la tarifa vigente.
- 9. El presente certificado anula cualquier otra garantía implícita o explícita, por la cual y expresamente no autorizamos a ninguna otra persona, sociedad o asociación a asumir por nuestra cuenta ninguna responsabilidad con respecto a nuestros productos.
- 10. En caso de que durante el período de vigencia de esta garantía el artefacto deba ser trasladado a las Delegaciones Oficiales y/o Talleres Autorizados de Service para su reparación, el transporte será realizado por la empresa y serán a su cargo los gastos de flete y seguros y cualquier otro que deba realizarse para su ejecución.

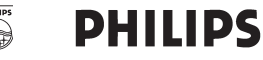

# Red de Talleres Autorizados en Argentina

#### **CAPITAL FEDERAL**

#### **ATTENDANCE S.A.**

- Av. Monroe 3351 (C1430BKA) Cap. Fed.
- Tel.: 4545-5574/0704 ó 6775-1300
- Ventas de Repuestos y Accesorios
- Tel.: 4545-0854

#### **DIG TRONIC**

- Av. San Martín 1762 (C1416CRS) Cap. Fed.
- $-$  Tel.: 4583-1501

#### **ELECTARG S.R.L.**

Electarg

- Av. Córdoba 1357 (C1055AAD) Cap. Fed.
- Ventas de Repuestos y Accesorios
- Tel.: 4811-1050

Caballito

J. M. Moreno 287 4903-6967/6854/8983

#### **BUENOS AIRES**

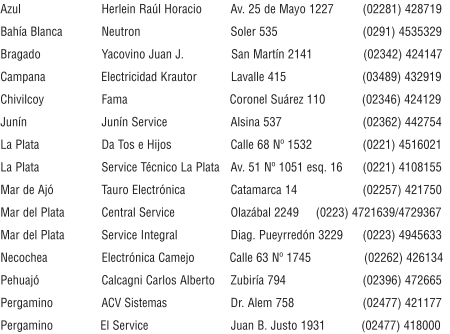

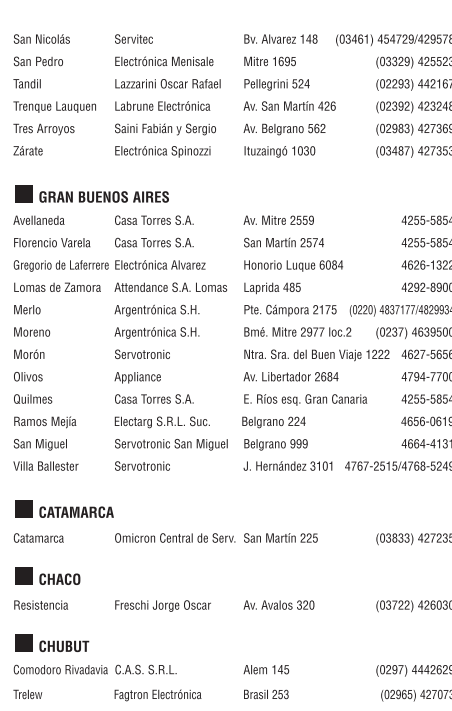

#### **CORDOBA**

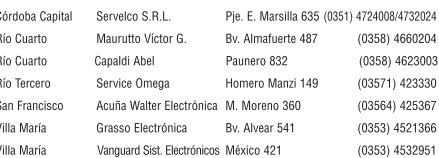

Meet Philips at the Internet http://www.philips.com/welcome

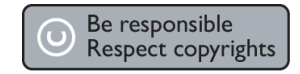

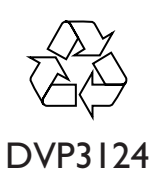

**CLASS 1 LASER PRODUCT**

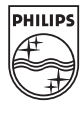

 $\Box$ 

**English**

**Español B. Português** 

**B. Português**

SgpTT-0750/55-3